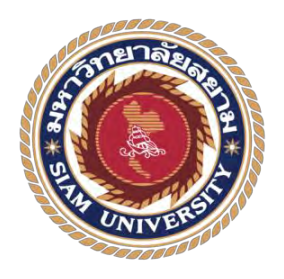

# **รายงานการปฏิบัติงานสหกิจศึกษา การบันทึกบัญชีซื้อ-ขายโดยโปรแกรมส าเร็จรูปทางบัญชี(MAC 5)**

# **Accounting Recording for Purchase and Sale Using MAC-5**

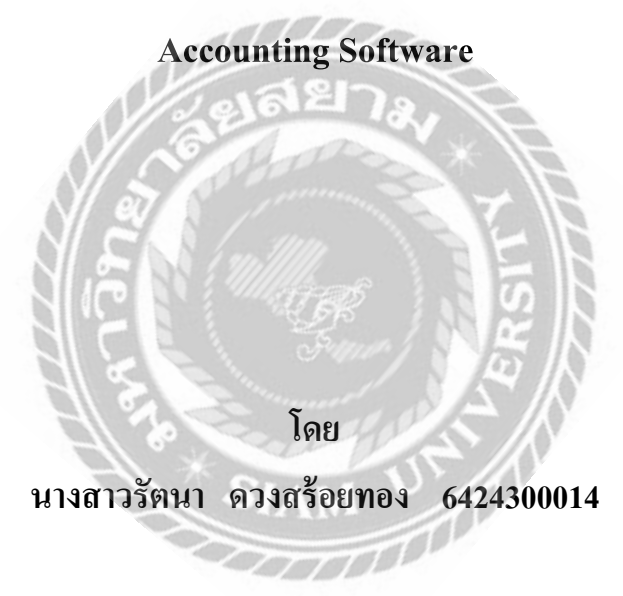

**รายงานนี้เป็ นส่วนหนึ่งของวิชาโครงงานสหกิจศึกษา ภาควิชาการบัญชี คณะบริหารธุรกิจ มหาวิทยาลัยสยาม ภาคการศึกษาที่ 2 ปี การศึกษา 2565**

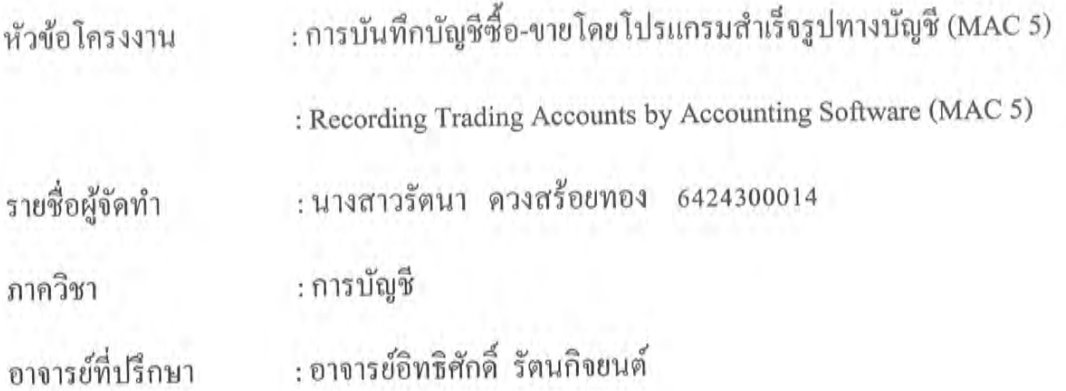

อนุมัติให้โครงงานนี้เป็นส่วนหนึ่งของการปฏิบัติงานสหกิจศึกษา ภาควิชาการบัญชี คณะบริหารธุรกิจ มหาวิทยาลัยสยาม ประจำภาคการศึกษาที่ 2 ปีการศึกษา 2565

คณะกรรมการการสอบโครงงาน

--<br>--------..อาจารย์ที่ปรึกษา

(อาจารย์อิทธิศักดิ์ รัตนกิจยนต์)

อรรังงาง รัพนทร์ 4 พนักงานที่ปรึกษา

(นางสาวอรรัมภา รัตนภูริกุล)

คลิต้าสิ คู้ดอน

(อาจารย์อดิศักดิ์ ลำควน)

.........ผู้ช่วยอธิการบดีและผู้อำนวยการสำนักงานสหกิจศึกษา

(ผู้ช่วยศาสตราจารย์ คร. มารุจ ถิมปะวัฒนะ)

#### **จดหมายน าส่งรายงาน**

วันที่ 16 เดือน กรกฏาคม พ.ศ.2566

เรื่อง ขอส่งรายงานการปฏิบัติสหกิจศึกษา เรียน อาจารย์ที่ปรึกษาสหกิจศึกษา ภาควิชาการบัญชี อาจารย์อิทธิศักดิ์ รัตนกิจยนต์

้ตามที่ นางสาวรัตนา ควงสร้อยทอง นักศึกษาภาควิชาการบัญชี คณะบริหารธุรกิจ มหาวิทยาลัยสยามได้ไปปฏิบัติงาน สหกิจศึกษาระหว่าง วันที่ 16 มกราคม 2566 ถึงวันที่ 12 พฤษภาคม 2566 ในตำแหน่งนักศึกษาฝึกงานพนักงานบัญชี ณ บริษัท โตโยต้านครปฐม ผู้จำหน่าย โตโยต้า จำกัด และได้รับมอบหมายจากพนักงานที่ปรึกษาให้ศึกษาและทำรายงานเรื่อง การบันทึก บัญชีซื้อ-ขายโดยโปรแกรมสำเร็จรูปทางบัญชี (MAC 5) บริษัท โตโยต้านครปฐม ผู้จำหน่าย โตโยต้า จำกัด

บัดนี้การปฏิบัติงานสหกิจศึกษาได้สิ้นสุดแล้ว จึงขอส่งรายงานดังกล่าวมาพร้อมกันนี้ จ านวน 1 เล่มเพื่อขอรับค าปรึกษาต่อไป

จึงเรียนมาเพื่อโปรดพิจารณา

ขอแสดงความนับถือ นางสาวรัตนา ดวงสร้อยทอง นักศึกษาสหกิจศึกษา ภาควิชาการบัญชี คณะบริหารธุรกิจ มหาวิทยาลัยสยาม

## **กิตติกรรมประกาศ**

### **(Acknowledgement)**

ึ การที่ผู้จัดทำใด้มาปฏิบัติงานในโครงงานสหกิจศึกษา ณ บริษัท โตโยต้านครปฐม ผู้จำหน่าย โตโยต้า จำกัด ตั้งแต่วันที่ 16 มกราคม พ.ศ. 2566 ถึงวันที่ 12 พฤษภาคม 2566 ทำให้ผู้จัดทำ ได้รับ ้ ความรู้และประสบการณ์ต่าง ๆ ที่มีค่ามากและสำหรับรายงานสหกิจศึกษาฉบับนี้สำเร็จลงได้ด้วยดี จากความร่วมมือและสนับสนุนจากหลายฝ่ าย ดังนี้

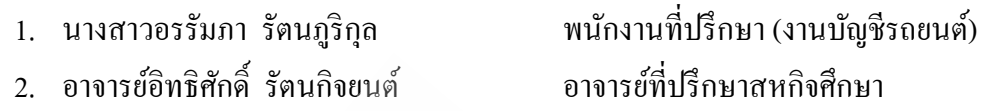

และบุคคลท่านอื่นที่ไม่ได้กล่าวนามทุกท่านที่ได้ให้คำแนะนำและช่วยเหลือในการจัดทำรายงาน คณะผู้จัดทำขอขอบพระคุณผู้ที่มีส่วนเกี่ยวข้องทุกท่านที่มีส่วนร่วมในการให้ข้อมูลและเป็นที่ ปรึกษาในการจัดท ารายงานฉบับนี้จนเสร็จสมบูรณ์ตลอดจนให้การดูแลและให้ความเข้าใจกับชีวิต ของการทำงานจริงซึ่งผู้จัดทำขอขอบพระคุณเป็นอย่างสูงไว้ ณ ที่นี้ด้วย

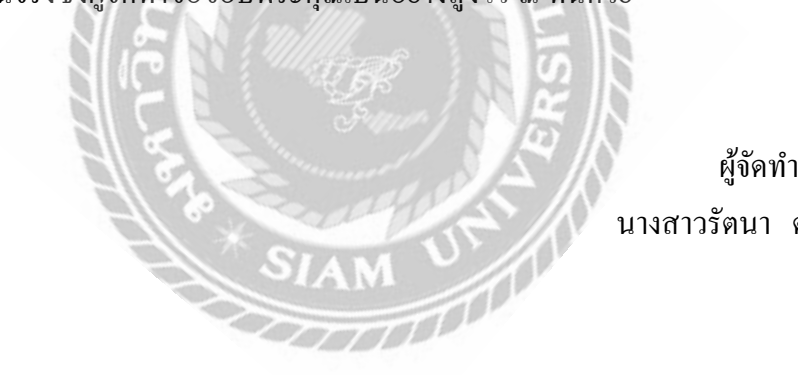

นางสาวรัตนา ดวงสร้อยทอง

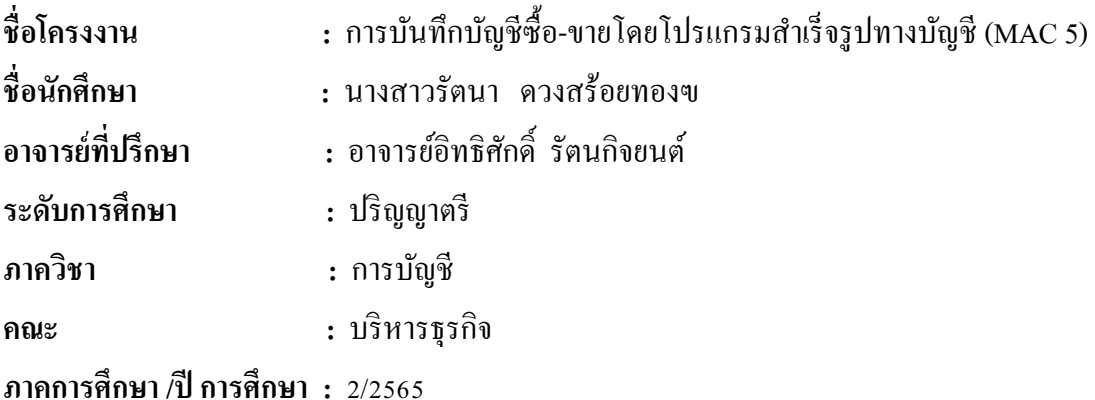

#### **บทคัดย่อ**

จากการเข้าร่วมโครงงานสหกิจศึกษา ได้รับมอบหมายให้เข้าปฏิบัติงาน ณ บริษัท โตโยต้า ้นครปฐม ผู้จำหน่ายโตโยต้าจำกัด เป็นเวลา 16 สัปดาห์ โดยผู้จัดทำได้รับหมอบหมายงานในส่วน ของการปฏิบัติงานทางด้านบัญชีด้วยโปรแกรมสำเร็จรูปทางบัญชี MAC 5 ซึ่งประกอบไปด้วยการ การบันทึกข้อมลการซื้อสินค้ารถยนต์ จากบริษัท โตโยต้ามอเตอร์ ประเทศไทย จำกัด และตัวแทน ้จำหน่ายอื่น เป็นเงินเชื่อ และขายสินค้าสินค้ารถยนต์ เป็นเงินเชื่อ และเงินสด รายการมีการบันทึก บัญชีที่แตกต่างกันทำให้เกิดความสับสนในการบันทึกบัญชี ซึ่งอาจรวมถึงการคัดแยกเอกสาร จึงจะ ท าให้การบันทึกข้อมูลได้อย่างถูกต้อง

เมื่อด าเนินโครงการเสร็จสิ้นแล้วผลที่ได้ตรงตามวัตถุประสงค์ที่ตั้งไว้ได้ศึกษาการบันทึก ู บัญชีซื้อ-ขายโดยโปรแกรมสำเร็จรูปทางบัญชี (MAC 5) ได้นำความรู้ที่ได้จากการเรียนรู้จากทฤษฎี มาใช้ในการปฏิบัติงานจริงได้รับเอกสาร ตรวจสอบเอกสารและบันทึกข้อมูลเอกสารลงโปรแกรม ี สำเร็จรูปทางบัญชี (MAC 5) ตลอดจนตรวจสอบบัญชีซื้อ-ขายเกิดความเข้าใจในระบบงาน และได้ ช่วยลดเวลาให้สถานประกอบการโดยการจัดท าคู่มือในการปฏิบัติงานที่เกี่ยวกับการบันทึกบัญชี ซื้อ-ขายโดยโปรแกรมสำเร็จรูปทางบัญชี (MAC 5) ทำให้นักศึกษาเรียนรู้เอกสารที่เกี่ยวข้องกับการ ี บันทึกบัญชีภาษีซื้อ-ภาษีขาย ทำให้นักศึกษาได้เรียนรู้การบันทึกบัญชีโดยใช้โปรแกรม MAC 5 ้อย่างถูกต้อง ทำให้นักศึกษาได้ศึกษาขั้นตอนที่เกี่ยวข้องกับการบันทึกบัญชีภาษีซื้อภาษีขายและ เอกสารต่างๆที่ใช้ในการบันทึกบัญชี

**ค าส าคัญ :** การบันทึกบัญชีซื้อ/การบันทึกบัญชีขาย/โปรแกรมส าเร็จรูปทางบัญชี(MAC 5)

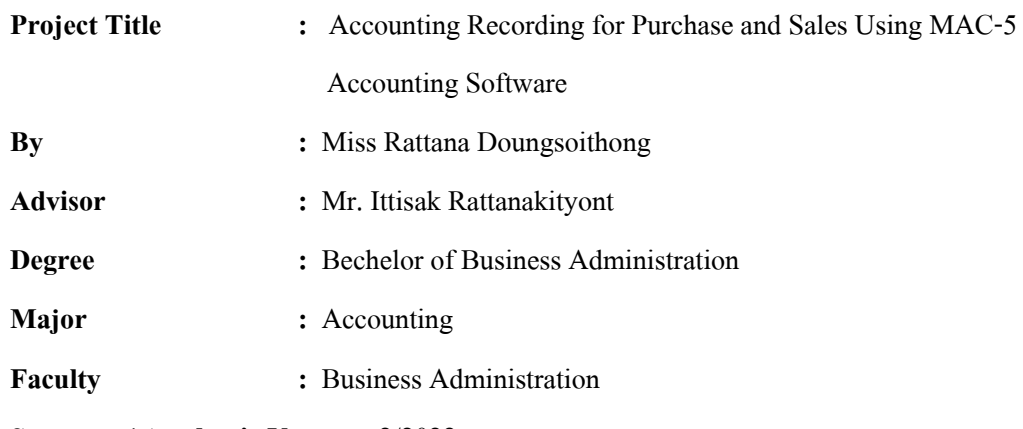

**Semester / Academic Year :** 2/2022

#### **Abstract**

In accordance with the cooperative education project, the author was assigned duties at Toyota Nakornpathom Toyota's Dealer Company Limited for 16 weeks. The author work responsibilities focused on accounting using MAC-5 accounting software. The duties included data recording, regarding credit purchases of automobile goods from Toyota Motor Thailand Company Limited and other dealerships, and the credit and cash sale of automobile goods. Each transaction had its own accounting record, resulting in accounting record confusion, as well as document sorting, which led to correct accounting recordings.

As the project was completed, the objectives were met by the outcomes gained. The author was given an opportunity to investigate accounting recording using MAC-5 accounting software, apply the knowledge from theories learned for practical work operations, receive documents, inspect the given documents, and record the given data into MAC -5 accounting software, as well as audit the purchase-sell accounting, which, led to the understanding of the operating system and a decrease in work hours for the company. Establishing an instruction handbook involving purchase and sales accounting records using MAC-5 accounting software enabled the student to learn from related documents for purchase and sales tax accounting records. This allowed the student to learn how to use software properly, and to learn related procedures relating to purchase and sales tax accounting recording and documents used for accounting recording.

**Keywords**: purchase accounting recording, sale accounting recording, MAC-5 accounting software

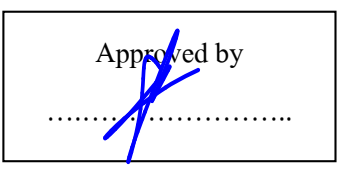

# **สารบัญ**

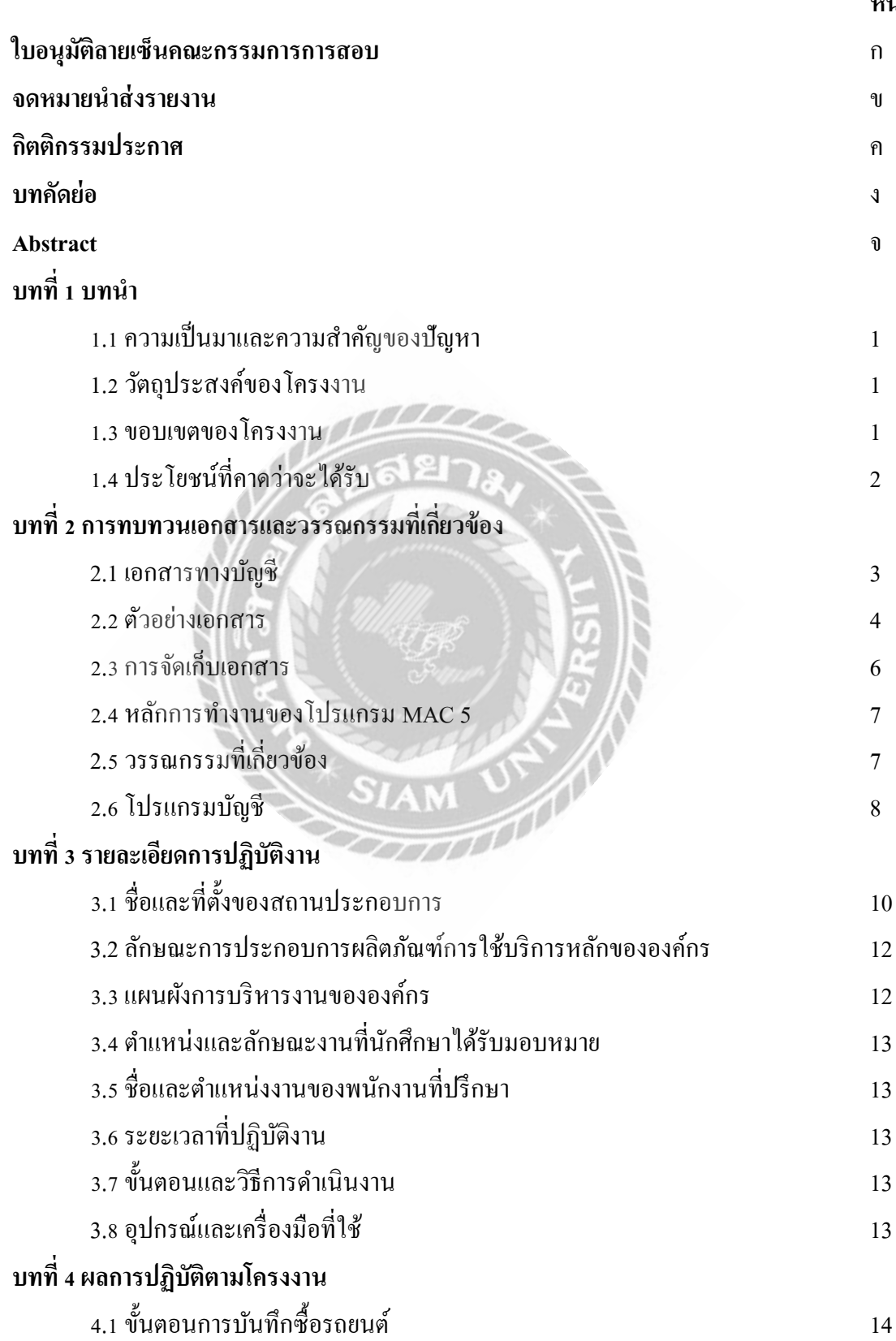

**หน้า**

# **สารบัญ(ต่อ)**

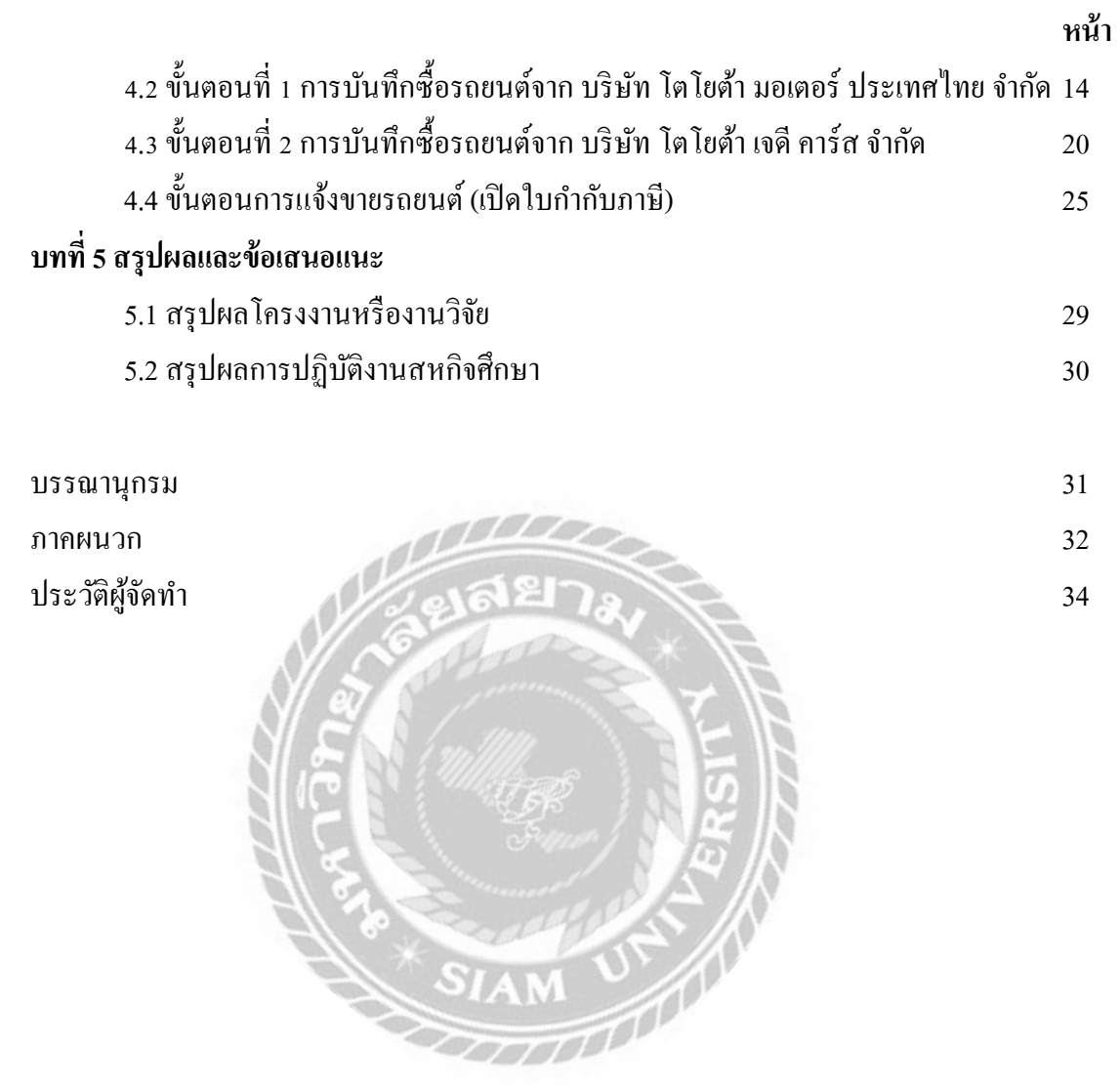

# **สารบัญตาราง**

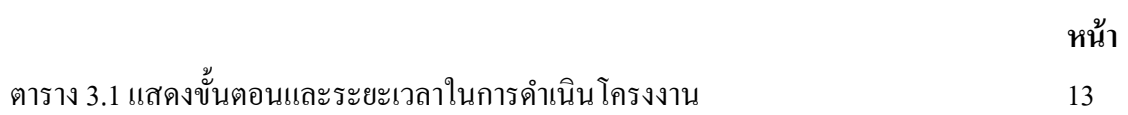

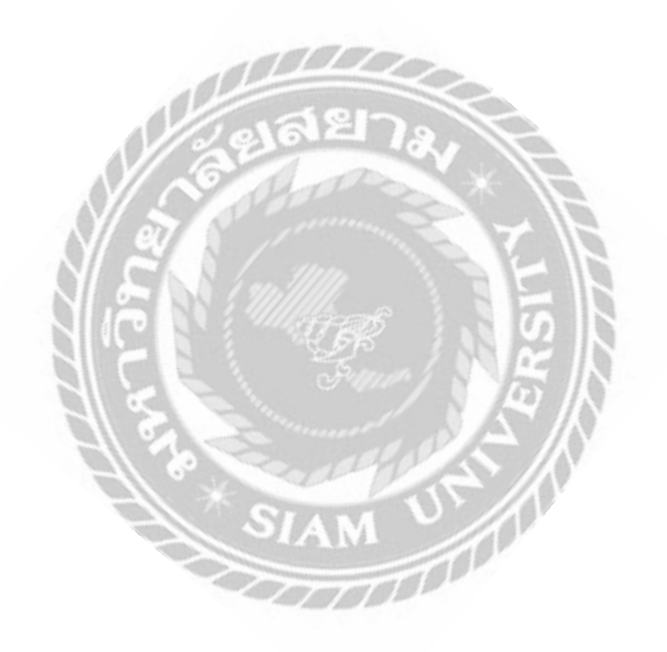

# **สารบัญรูปภาพ**

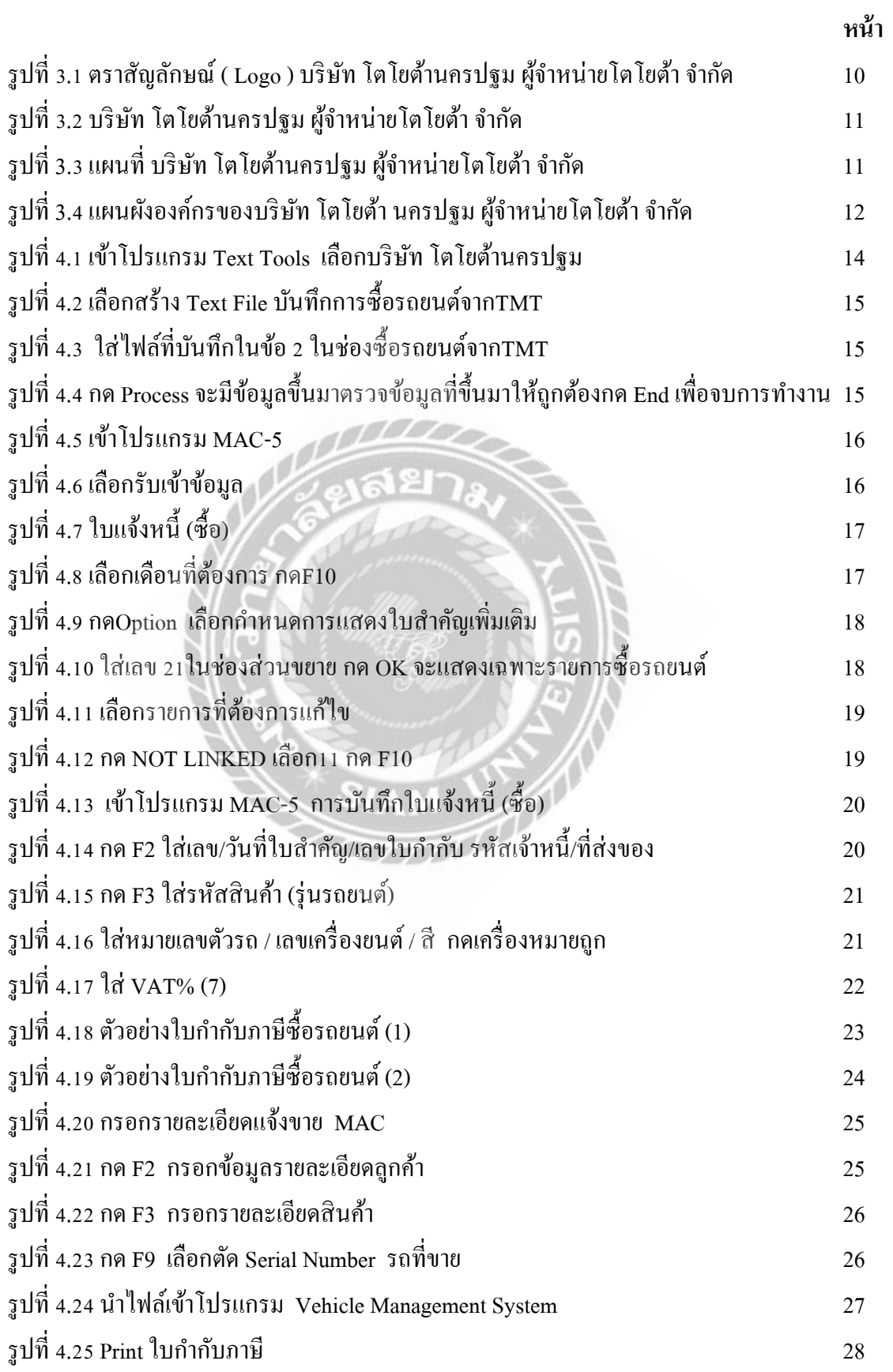

**บทที่ 1 บทน า**

#### **1.1 ความเป็ นมาและความส าคัญของปัญหา**

จากการเข้าร่วมโครงงานสหกิจศึกษา ได้รับมอบหมายให้เข้าปฏิบัติงาน ณ บริษัท โตโยต้า ้นครปฐม ผู้จำหน่ายโตโยต้าจำกัด เป็นเวลา 16 สัปดาห์ โดยผู้จัดทำใด้รับหมอบหมายงานในส่วน ึ ของการปฏิบัติงานทางด้านบัญชีด้วยโปรแกรมสำเร็จรูปทางบัญชี MAC 5 ซึ่งประกอบไปด้วยการ ึ การบันทึกข้อมูลการซื้อสินค้ารถยนต์ จากบริษัท โตโยต้ามอเตอร์ ประเทศไทย จำกัด และตัวแทน ้ จำหน่ายอื่น เป็นเงินเชื่อ และขายสินค้าสินค้ารถยนต์ เป็นเงินเชื่อ และเงินสด รายการมีการบันทึก บัญชีที่แตกต่างกันทำให้เกิดความสับสนในการบันทึกบัญชี ซึ่งอาจรวมถึงการคัดแยกเอกสาร จึงจะ ท าให้การบันทึกข้อมูลได้อย่างถูกต้อง จากการปฏิบัติงานพบว่าพนักงานที่เข้าใหม่ยังขาด ความรู้ ความเข้าใจทางด้านโปรแกรมส าเร็จรูปทางด้านบัญชี และความรู้ทางด้านของสินค้าที่ซื้อและขาย จึงส่งผลทำให้การทำงานมีความผิดพลาด เกิดความล่าช้า ขาดความรู้และความเข้าใจต้องเรียนรู้ทำ ความเข้าใจในการบันทึกข้อมูลลงในสินค้า และโปรแกรม MAC 5 โดยมีพนักงานประจำของบริษัท คอยสอนงานต่างๆอย่างใกล้ชิด และให้คำ แนะนำในการทำงานของพนักงานประจำที่จะต้อง เสียเวลาในการสอนท าให้สูญเสียเวลาในการท างานของตนเอง งานอาจจะเสร็จไม่ทันตามเวลาที่ กำหบด

้ คังนั้นผู้จัดทำ จึงได้จัดทำโครงงานเกี่ยวกับ การบันทึกบัญชี โดยโปรแกรมบัญชีสำเร็จรูป MAC 5 ขึ้น เพื่อให้ผู้ที่สนใจไปศึกษาและใช้งานได้อย่างง่ายขึ้น เพื่อพัฒนาความรู้ทางด้านวิชาชีพ จากประสบการณ์จริงและสามารถนำไปประยุกต์ใช้ในการทำงานในได้ในอนาคต

### **1.2 วัตถุประสงค์ของโครงงาน**

- 1.2.1 เพื่อศึกษาเอกสารที่เกี่ยวข้องกับการบันทึกบัญชีซื้อ-ขาย
- 1.2.2 เพื่อศึกษาเรียนรู้การใช้โปรแกรมบัญชีส าเร็จรูป MAC 5 อย่างถูกต้อง
- 1.2.3 เพื่อศึกษาขั้นตอนที่เกี่ยวข้องกับการบันทึกบัญชีภาษีซื้อ-ภาษีขาย และเอกสารต่างๆ

### **1.3 ขอบเขตของโครงงาน**

1.3.1 เพื่อเรียนรู้ระบบการทำงานกระบวนการจัดเตรียมเอกสารสำหรับการใช้บันทึกบัญชี

1.3.2 เพื่อเรียนรู้ระบบการทำงานการบันทึกบัญชีด้วยระบบ MAC 5 อย่างถูกต้อง

1.3.3 สืบค้นข้อมูลเพิ่มเติมจากแหล่งความรู้ภายนอกได้แก่ อินเทอร์เน็ต เอกสารต่างๆของ บริษัทฯ

# **1.4 ประโยชน์ที่คาดว่าจะได้รับ**

1.4.1 ท าให้นักศึกษาเรียนรู้เอกสารที่เกี่ยวข้องกับการบันทึกบัญชีภาษีซื้อ-ภาษีขาย 1.4.2 ท าให้นักศึกษาได้เรียนรู้การบันทึกบัญชีโดยใช้โปรแกรม MAC 5 อย่างถูกต้อง 1.4.3 ท าให้นักศึกษาได้ศึกษาขั้นตอนที่เกี่ยวข้องกับการบันทึกบัญชีภาษีซื้อภาษีขายและ เอกสารต่างๆที่ใช้ในการบันทึกบัญชี

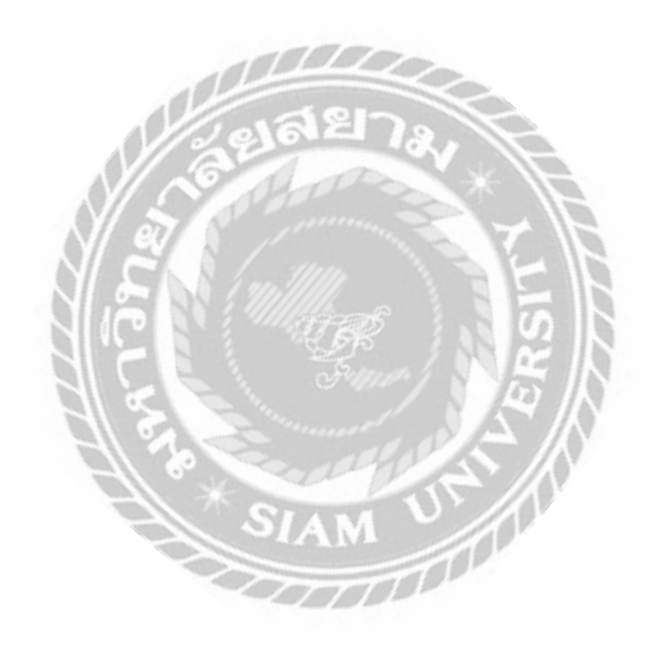

# **บทที่2**

# **การทบทวนเอกสารและวรรณกรรมที่เกี่ยวข้อง**

### **2.1 เอกสารทางบัญชี**

เอกสารทางบัญชี หมายถึง หลักฐานที่ใช้ในการประกอบการบันทึกบัญชี ซึ่งอาจจะ ได้รับ ึ จากธุรกิจ หรือบุคคลภายนอก เช่น บิลเงินสด ใบเสร็จรับเงิน ใบสั่งซื้อ ใบกำกับภาษี ฯลฯ

### **เอกสารประกอบการลงบัญชีตามพระราชบัญญัติการบัญชี พ.ศ.2543**

- 1. เอกสารที่ได้รับจากบุคคลภายนอก
- 2. เอกสารที่ธุรกิจจัดท าขึ้นเองเพื่อออกให้แก่บุคคลภายนอก
- 3. เอกสารที่ธุรกิจจัดท าขึ้นเพื่อใช้ในธุรกิจ

# **เอกสารที่ต้องใช้ประกอบการลงบัญชีทุกประเภทต้องมีรายการทั่วไปดังต่อไปนี้**

- 1. ชื่อของผู้จัดท าเอกสารซึ่งอาจใช้ชื่อที่ใช้ในการประกอบธุรกิจของผู้จัดท าเอกสารก็ได้
- 2. ชื่อของเอกสาร
- 3. เลขที่ของเอกสาร และเล่มที่(ถ้ามี)
- 4. วัน เดือน ปี ที่ออกเอกสาร
- 5. จำบวนเงินรวม

# **เอกสารที่ใช้ประกอบการบันทึกบัญชีสามารถแยกได้ดังต่อไปนี้**

1. เอกสารการรับเงิน เป็นเอกสารที่บันทึกรายการเกี่ยวกับการได้รับเงินทุกประเภท ซึ่ ง ผู้ประกอบการเป็นผู้ออกเอง ได้แก่ สำเนาใบเสร็จรับเงิน สำเนาใบเสร็จรับเงิน/ใบกำกับภาษี ใบส าคัญรับเงิน เป็นต้น ซึ่งผู้ประกอบการจะออกให้กับบุคคลภายในนอกในกรณีที่ได้รับ เงินจาก การขายสินค้าเป็นเงินสด หรือได้รับรายได้อื่นๆเป็นเงินสด

2. เอกสารการจ่ายเงิน เป็นเอกสารที่บันทึกรายการเกี่ยวกับการจ่ายเงินทุกประเภท ซึ่ง ผู้ประกอบการจะได้รับจากบุคคลภายนอก ได้แก่ต้นฉบับใบเสร็จรับเงิน ต้นฉบับ ใบเสร็จรับเงิน/ ใบก ากับภาษี ใบส าคัญจ่ายเงิน เป็นต้น กิจการได้เอกสารประกอบการ บันทึกบัญชีเหล่านี้มา เนื่องจากการซื้อสินค้าเป็นเงินสด การซื้อสินทรัพย์เป็นเงินสด รวมทั้งการจ่ายค่าใช้จ่ายต่างๆเป็น เงินสด

 3. เอกสารเงินเชื่อ เป็นเอกสารที่บันทึกรายการเกี่ยวกับการซื้อและขายเป็นเงินเชื่อทุกประเภท ซึ่ง ผู้ประกอบการจะได้รับทั้งจากบุคคลภายนอกและเป็นผู้ออกให้แก่บุคคลภายนอกประกอบด้วย

3.1 เอกสารที่ได้รับจากบคคลภายนอก ได้แก่ เอกสารเกี่ยวกับการซื้อสินค้า เป็นเงินเชื่อการส่งคืนสินค้าที่ซื้อเป็นเงินเชื่อ หรือกรณีซื้อสินค้าสินทรัพย์อื่นๆ เป็นเงินเชื่อ ตัวอย่าง เอกสาร เช่น ต้นฉบับใบกำกับสินค้า/ใบกำกับภาษี หรือต้นฉบับใบส่งของ/ ใบกำกับภาษี เป็นต้น เมื่อได้รับเอกสารจากบุคคลภายนอก กิจการต้องกำหนดลำดับ เลขที่เอกสารขึ้นมาใหม่เพื่อใช้อ้างอิง ในการบันทึกบัญชีในสมุดรายวันขั้นต้นที่ เกี่ยวข้อง

3.2 เอกสารที่ออกให้แก่บุคคลภายนอก ได้แก่ เอกสารเกี่ยวกับการขายสินค้าเป็น เงินเชื่อ การรับคืนสินค้าที่ขายเป็นเงินเชื่อ ตัวอย่างเอกสาร เช่น สำเนาใบกำกับสินค้า/ใบกำกับ ภาษี หรือ สำเนาใบส่งของ/ใบกำกับภาษี เป็นต้น เอกสารที่ออกให้แก่บุคคลภายนอก ไม่ต้องกำหนด ้ ลำดับเลขที่เอกสารขึ้นมาใหม่เพราะเอกสารได้จัดเรียงลำดับเพื่อการ ควบคุมภายในไว้เรียบร้อยแล้ว

4. เอกสารอื่นๆ เป็นเอกสารที่กิจการได้รับหรือออกให้แก่บุคคลภายนอกที่นอกเหนือจากที่ กล่าวมาข้างต้น และใช้เป็นหลักฐานในการบันทึกบัญชีได้ เช่น ใบรับรองภาษีเงินได้หัก ณ ที่จ่าย ใบส าคัญที่ทางราชการออกให้ เช่น ใบค่าปรับ ใบค่าธรรมเนียม หนังสือรับรองการ จ่ายเงิน และ ใบ อนุโมทนาบุญ เป็นต้น

#### **2.2 ตัวอย่างเอกสาร**

**ภาษีซื้อ**คือ ภาษีมูลค่าเพิ่มที่ผู้ประกอบการได้จ่ายไปให้กับผู้ขายสินค้าหรื อผู้ให้บริการที่ เป็นผู้ประกอบการจดทะเบียน เมื่อซื้อสินค้าหรือบริการเพื่อใช้ในการประกอบ กิจการของตน หาก ภาษีซื้อเกิดขึ้นในเดือนใดก็ถือเป็นภาษีซื้อในเดือนนั้น โดยไม่กำนึงว่า สินค้าที่ซื้อมานั้นจะขายหรือ นำไปใช้ผลิตในเดือนใดก็ตามภาษีซื้อดังต่อไปนี้ ไม่ให้นำมาหักในการคำนวณภาษีมูลค่าเพิ่ม

(1) ไม่มีใบกำกับภาษีหรือไม่อาจแสดงใบกำกับภาษีได้ว่ามีการชำระภาษีซื้อ เว้นแต่จะเป็น กรณีมีเหตุอันสมควรตามเกณฑ์ และเงื่อนไขที่อธิบดีกำหนด

(2) ใบกำกับภาษีมีข้อความ ไม่ถูกต้องหรือ ไม่สมบูรณ์ในส่วนที่เป็นสาระสำคัญตาม หลักเกณฑ์ และเงื่อนไขที่อธิบดีกำหนด

(3) ภาษีซื้อที่ไม่เกี่ยวข้องโดยตรงกับการประกอบกิจการของผู้ประกอบกิจการตาม หลักเกณฑ์ และเงื่อนไขที่อธิบดีกำหนด เช่น ภาษีซื้อที่ไม่เข้าลักษณะเป็นรายจ่ายเพื่อ กิจการหรือ เพื่อหากำไร

(4) ภาษีซื้อที่เกิดจากรายจ่ายเพื่อการรับรองหรือมีลักษณะทำนองเดียวกัน (5) ภาษีซื้อตามใบกำกับภาษีซึ่งออกโดยผู้ไม่มีสิทธิออกใบกำกับภาษี เป็นต้น

**ภาษีขาย**คือ ภาษีที่ผู้ประกอบการจดทะเบียนภาษีมูลค่าเพิ่มเรียกเก็บจากผู้ซื้อสินค้า หรือ ผู้รับบริการ ภาษีขาย ที่เกิดขึ้นเดือนไหน ให้ถือเป็นภาษีขายเดือนนั้น ใบกำกับ ภาษีขาย สถาน ประกอบจะเป็นผู้ออกใบกำกับเอง

**ใบลดหนี้หรือใบส่งคืน** คือ เป็นเอกสารสำคัญในระบบภาษีมูลค่าเพิ่ม กฎหมายให้ ถือว่า เป็ นใบก ากับภาษี ผู้ประกอบการที่มีสิ ทธิออกใบลดหนี้ต้องเป็นผู้ประกอบการจด ทะเบียน ภาษีมูลค่าเพิ่มถ้ามีการขายสินค้าโดยส่งมองสินค้าให้ผู้ซื้อไปแล้วถ้าต่อมาปรากฏว่า มูลค่าสินค้า หรือบริการมีจำนวนลดลง ไม่ว่าทั้งหมดหรือบางส่วน(ถ้าออกใบลดหนี้โดยไม่ มีเหตุการณ์ที่ กำหนดไว้นี้ จะต้องรับผิดชอบเสียเบี้ยปรับ 2 เท่า) เหตุการณ์ที่กฎหมายกำหนด มีดังนี้ ผู้ซื้อซึ่งเป็น ผู้ประกอบการจดทะเบียน ได้คืนสินค้าหรือแลกเปลี่ยนสินค้าตาม ข้อตกลงทางการค้ากับผู้ขาย ี่ สินค้าหรือมีการลดราคาสินค้าที่ขายเนื่องจากสินค้าผิด ข้อกำหนดที่ตกลงกัน คำนวณราคาสินค้า ้ผิดพลาด สูงกว่าที่เป็นจริงโดยจะต้องมีรายการ กำหนดดังนี้

**ค าว่า ใบลดหนี้**ในที่ที่เห็นได้ชัดเจน

- 1. เลขประจ าตัวผู้เสียภาษีอาการของผู้ประกอบการจดทะเบียนที่ออกใบลดหนี้
- 2. ชื่อ ที่อยู่ ของผู้ประกอบการจดทะเบียนที่ออกใบลดหนี้
- 3. ชื่อ ที่อยู่ ของผู้ซื้อสินค้าหรือรับบริการ
- 4. วัน เดือน ปี ที่ออกใบลดหนี้
- 5. หมายเลขลำดับของใบกำกับภาษีเดิม รวมทั้งหมายเลขลำดับของเล่ม (ถ้ามี)
- 6. มูลค่าของสินค้าหรือบริการ ที่แสดงไว้ในใบกำกับภาษีเดิม มูลค่าที่ถูกต้องของ สินค้า หรือบริการ

7. บริการผลต่างของจำนวนมูลค่าทั้งสอง และจำนวนภาษีที่ใช้คืนของส่วนต่างนั้น 8. สาเหตุของการออกใบลดหนี้ (สั้นๆ)

์ **ใบเพิ่มหนี้** ผู้ประกอบการจดทะเบียนที่ได้ขายสินค้าหรือให้บริการไปแล้ว แต่ต้อง คำนวณ ิ ภาษีมูลค่าเพิ่มใหม่ เนื่องจากมูลค่าของสินค้าหรื อบริ การมีจำนวนเพิ่มขึ้นเพราะ เหตุการณ์ตามที่ ระบุไว้ในมาตรา82/9 ออกใบเพิ่มหนี้ให้กับผู้ซื้อสินค้าหรือผู้รับบริการใน เดือนภาษีที่เหตุการณ์ ้ ดังกล่าวเกิดขึ้น เว้นแต่ในกรณีที่มีเหตุจำเป็นที่ไม่สามารถออกใบเพิ่ม หนี้ ได้ทันในเดือนภาษีที่มี เหตุการณ์ดังกล่าวเกิดขึ้น ก็ให้ออกใบเพิ่มหนี้ให้กับผู้ซื้อสินค้า หรือผู้รับบริการในเดือนภาษีถัดจาก เดือนที่มีเหตุการณ์เกิดขึ้นมีรายการครบถ้วนตาม กฎหมายกำหนดดังนี้

1. คำว่า "ใบเพิ่มหนี้" ในที่ที่เห็นได้เด่นชัด

่ 2. ชื่อ ที่อยู่ และเลขประจำตัวผู้เสียภาษีอากรของผู้ประกอบการจดทะเบียนที่ออกใบเพิ่ม หนี้

- 3. ในกรณีที่ตัวแทนเป็นผู้ออกใบเพิ่มหนี้ในนามของผู้ประกอบการจดทะเบียน
- 4. ชื่อ ที่อยู่ ของผู้ซื้อ หรือผู้รับบริการ
- 5. วัน เดือน ปี ที่ออกใบเพิ่มหนี้
- 6. หมายเลขลำดับของใบกำกับภาษีเดิม รวมทั้งหมายเลขลำดับของเล่ม (ถ้ามี)

7. สินค้าหรือ บริการที่แสดงไว้ในใบกำกับภาษีเดิม มลค่าที่ถูกต้องของสินค้าหรือบริการ ผลต่างของจำนวนมูลค่าทั้งสองและจำนวนภาษีที่เรียกเก็บเพิ่มสำหรับส่วนต่างนั้น มูลค่า ของสินค้า หรือบริการหมายถึงมูลค่ารวมทั้งหมดตามใบกำกับภาษีที่เป็นเหตุให้มีการเพิ่ม หนี้ มูลค่ารวม ทั้งหมดที่ถูกต้อง มูลค่ารวมทั้งหมดของส่วนต่าง และจำนวนภาษีมูลค่าเพิ่ม ที่เรียกเก็บเพิ่มสำหรับ ส่วนต่าง

8. คำอธิบายสั้นๆถึงสาเหตุในการออกใบเพิ่มหนี้ ให้แสดงเฉพาะสาเหตุ 9. หรือบริการที่คลาดเคลื่อนเท่านั้น

#### **2.3 การจัดเก็บเอกสาร**

เมื่อเอกสารที่ได้บันทึกบัญชีเรียบร้อยแล้วในแต่ละวัน ผู้ทำบัญชีควรมีวิธีการจัดเก็บเข้า แฟ้ม ตามหลักการดังนี้

-แยกแฟ้มเป็นรายเดือน ในกรณีที่มีเอกสารมากในแต่ละเดือน โดยแบ่งแฟ้มเป็นแฟ้ม รายรับรายเดือนและแฟ้มรายจ่ายรายเดือนที่หน้าแฟ้มเขียนปะหน้าไว้ว่าเป็นแฟ้มรายเดือน ใด และ แฟ้มรายจ่ายเดือนใด พ.ศ.ใด

- จัดเก็บเอกสารประเภทรายรับเข้าแฟ้มรายรับ และรายจ่ายเข้าแฟ้มรายจ่าย โดยเรียง ตามลำดับวันที่ก่อบหลัง

-กรณีที่เอกสารรายรับ-รายจ่าย ในแต่ละเดือนมีไม่มากสามารถเก็บเอกสารหลายเดือนไว้ ในแฟ้มเดียวกันก็ได้ โดยแยกเป็นแฟ้มรายรับและแฟ้มรายจ่ายอย่างละแฟ้ม เอกสาร รายรับของทุก เดือนจัดเก็บเข้าแฟ้มรายรับ สำหรับเอกสารรายจ่ายของทุกเดือนจัดเก็บเข้า แฟ้มรายจ่าย โดยจะเก็บ เอกสารที่เริ่มต้นไว้ล่างสุดและเรียงเอกสารตามล าดับขึ้นมาจนถึง ปัจจุบัน เอกสารแต่ละเดือน ้จะต้องมีกระดาษแข็งคันไว้เพื่อทำดัชนีของเอกสารและระบุ วาเป็นเอกสารของเดือนใด พ.ศ.ใด

### **2.3.1 การเก็บรักษาบัญชีและเอกสารประกอบการลงบัญชี**

-ผู้มีหน้าที่จัดท าบัญชีต้องเก็บรักษาบัญชีและเอกสารประกอบการลงบัญชีไว้ ณ ี สถาน ประกอบการหรือสถานที่ทำการ หรือสถานที่ใช้เป็นที่ทำการผลิต หรือเก็บสินค้าเป็นประจำ หรือ สถานที่ที่ใช้เป็นที่ทำงานประจำ

-การเก็บรักษาบัญชีและเอกสารที่ต้องใช้ประกอบการลงบัญชีไว้ ณ สถานที่อื่น ให้ยื่นคำ ขออนุญาตต่อสารวัตรใหญ่บัญชีหรือสารวัตรบัญชีเมื่อได้รับอนุญาตแล้วจึงสามารถนำไป เก็บรักษาไว้ที่อื่น

### **2.3.2ระยะเวลาในการเก็บรักษาบัญชีและเอกสารประกอบการลงบัญชี**

-ผู้มีหน้าที่จัดท าบัญชีต้องเก็บรักษาบัญชี และเอกสารที่ต้องใช้ประกอบการ ลงบัญชีไว้เป็น เวลาไม่น้อยกว่า 5 ปี นับแต่วันปิดบัญชี หรือจนกว่าจะมีการส่งมอบบัญชี และ เอกสารที่ต้องใช้ประกอบการลงบัญชีภายใน 90 วัน นับแต่วันเลิกประกอบธุรกิจ

- เพื่อผลประโยชน์ในการตรวจสอบบัญชีของกิจการประเภทใดประเภทหนึ่ง ้อธิบายกรม พัฒนาธุรกิจ มีอำนาจให้ผู้มีหน้าที่จัดทำบัญชีเก็บรักษาบัญชีและเอกสารที่ต้องใช้ ประกอบการลงบัญชีไว้ไม่น้อยกว่า 5ปี แต่ต้องไม่เกิน7ปี

## **2.3.3การปฏิบัติกรณีบัญชีหรือเอกสารประกอบการลงบัญชีช ารุดหรือสูญหาย**

- การแจ้งการสูญหายหรือเสียหายหรือเอกสารประกอบการลงบัญชีชำรุด ให้ผู้มี หน้าที่จัดท าบัญชีแจ้งภายใน 15 วัน นับแต่วันที่ทราบ หรือควรทราบถึงการสูญหายหรือเสียหายนั้น โดยแจ้งต่อ สำนักงานพัฒนาธุรกิจการค้า ที่สถานประกอบการตั้งอยู่ หรือต่อสำนักงานกำกับดูแล ธุรกิจกรม พัฒนาธุรกิจการค้า ก็ได

## **2.4 หลักการท างานของโปรแกรม MAC 5**

เป็ นระบบที่ช่วยในการเปิ ดการเชื่อมต่อกับซอฟต์แวร์อื่นๆหลายระบบโดยการผ่าน Text File สามารถเขียนเพิ่มเติมเพื่อปรับให้เข้ากับการเชื่อมต่อของแต่ละการใช้งาน สามารถจัดการ ้ขั้นตอนการซื้อ-ขาย โดยผู้ใช้งานสามารถสร้างหัวข้อที่เกี่ยวข้องเป็นเทมเพลตไว้ สามารถวิเคราะห์ ข้อมูลการซื้อได้ด้วยรายงาน

# **2.5วรรณกรรมที่เกี่ยวข้อง**

ค่าใช้จ่าย หมายถึง ต้นทุนของสินค้า หรือบริการที่กิจการได้จ่ายไปเพื่อก่อให้เกิดรายได้ซึ่ง มีผลท าให้สินทรัพย์สุทธิของกิจการลดลง สามารถแบ่งค่าใช้จ่ายของกิจการได้ดังนี้

 1. ต้นทุนสินค้าที่ขาย หมายถึง ราคาทุนของสินค้า ที่ขายไป ซึ่ งประกอบด้วย ค่าใช้จ่ายต่างๆ ที่กิจการจ่ายไปเพื่อให้สินค้าอยู่ในสภาพพร้อมขาย เช่น ค่าขนส่งสินค้าเข้า ค่าภาษี ศุลกากรเป็นต้น

2. ค่าใช้จ่ายในการขาย หมายถึงค่าใช้จ่ายต่างๆที่เกี่ยวข้องกับการขายสินค้า ได้แก่ ้ค่า โฆษณาเงินเดือนพนักงาน ค่านายหน้า ค่าขนส่งสินค้าให้ลูกค้า เป็นต้น

3.ค่าใช้จ่ายในการบริการ หมายถึง ค่าใช้จ่ายเกี่ยวกับการบริหารงานของฝ่ าย ้ บริหาร เช่น เงินเดือนผู้บริหาร เงินเดือนพนักงานที่ปฏิบัติงานในสำนักงาน ค่าเช่าสำนักงาน ค่า เสื่อมราคา อปกรณ์สำนักงานเป็นต้น

4.ค่าใช้จ่ายอื่นๆ หมายถึงค่าใช่จ่ายที่นอกเหนือจากค่าใช้จ่ายข้างต้น เช่น ดอกเบี้ย ้จ่ายผลขาดทุนจากราคาหลักทรัพย์ในตลาดลดลง ขาดทุนจากการขายสินทรัพย์ เป็นต้น

#### **2.6 โปรแกรมบัญชี**

ี **[ซอฟต์แวร์บัญชี](https://www.prosoft.co.th/Article/Detail/1917)** หรือ โปรแกรมบัญชี ([Accounting Software\)](https://www.prosoft.co.th/Article/Detail/1879) เป็นแอพพลิเคชั่นพื้นฐานที่ ี ช่วยให้นักบัญชีสามารถทำบัญชี สำหรับการตรวจสอบภายในและภายนอกได้ง่ายมากขึ้น เนื่องจาก ึการตรวจสอบ เป็นเครื่องมือหลักในการประเมินสถานะทางการเงินของธรกิจ เพื่อให้เป็นไปตาม ข้อกำหนดของกฎหมายผ่านเครื่องมือทางการเงิน เช่น บัญชีแยกประเภท บัญชีเจ้าหนี้ลกหนี้ การซื้อ ขายหุ้น สินค้าคงคลังและการเรียกเก็บเงินต่าง ๆ

การน าระบบบัญชีที่มีเทคโนโลยีที่ทันสมัยมาใช้ในการท าบัญชีจะช่วยลดต้นทุน และ ี สามารถจัดการบัญชีเงินเดือน การชำระเงินตามช่องทางอื่น รวมถึงค่าใช้จ่ายอื่น ๆ ได้กว้างขึ้น

โปรแกรมบัญชีที่ดีจะนำพาธุรกิจไปสู่ความสำเร็จ ไม่เพียงแต่จะสามารถนำเสนอการสรุป ื่อย่างรวดเร็ว หรือการนำเสนอกำไรขาดทุนเท่านั้น แต่ยังรวมถึงข้อมูลในการทำธุรกรรมทางการเงิน อื่น ๆ อีกด้วย นอกจากนั้นโปรแกรมบัญชีที่ดี ควรมีระบบงานใช้งานที่ครอบคลุมทุกเรื่องงานของ งานบัญชี ตั้งแต่การจัดการงานด้าน เอกสาร, การขาย, การจัดซื้อ, คลังสินค้า, ไปจนถึงบัญชี, การเงิน ้ และงานทางด้านภาษี ซึ่งแต่ละระบบมีความสำคัญเป็นอย่างมากต่อการดำเนินกิจการ เพื่อช่วยให้ ธุรกิจมีความราบรื่น ถูกต้อง และมีประสิทธิภาพ

## **โปรแกรมบัญชี (Accounting Software) ที่ดี ควรมีระบบดังนี้**

1. ระบบขายและลูกค้าการค้า (Sales Order)

[ระบบจัดการงานขาย](https://www.prosoftwinspeed.com/Article/Detail/99731) สามารถจัดท าใบเสนอราคาใบเสนอราคา ใบวางบิล ใบแจ้ง หนี้ ใบเสร็จรับเงิน/ใบกำกับภาษี ใบลดหนี้ ใบเพิ่มหนี้ ตัดของออกจากคลัง และจัดของเพื่อนำส่ง ี่ สินค้า มีระบบการทำงานเชื่อมโยงกันระหว่างการ Post ตัด Stock อัตโนมัติ เพื่อรับรู้จำนวนสินค้า คงเหลือ ต้นทุนและก าไรขั้นต้นได้อย่างง่าย

2. ระบบจัดซื้อ (Purchase Order)

[ระบบงานจัดซื้อจัดจ้าง](https://www.prosoftwinspeed.com/Article/Detail/99712) ที่สามารถจัดทำใค้ตั้งแต่การแจ้งขอซื้อ การสำรวจราคา การเทียบราคา การเปิ ดใบสั่งซื้อ และระบบการอนุมัติ สามารถวางแผนการจัดซื้อจัดจ้างได้ตาม งบประมาณ และวิเคราะห์ยอดค่าใช้จ่าย ตาม Project ตลอดจนรองรับการจ่ายเงินล่วงหน้า และการ ปันส่วนต้นทุนค่าใช้จ่ายเข้าต้นทุนซื้อสินค้าได้อย่างง่าย

3. ระบบสินค้าคงคลัง (Inventory Control)

้[ระบบสินค้าคงคลัง](https://www.prosoftwinspeed.com/Article/Detail/99765) ที่ครอบคลุมทุกส่วนของงานคลังสินค้า ไม่ว่าจะเป็นการตัด เบิกสินค้า การรับสินค้า การโอนระหว่างคลังและระหว่างสาขา การตรวจนับ Stock และปรับปรุง Stock ให้ลงตัว รองรับการ Scan Barcode ตัวสินค้า ตลอดจนการเรียกดู Report ยอด Stock คงเหลือ พร้อมต้นทุน ได้แบบ Real Time

4. ระบบบัญชี การเงิน (General Ledger)

[ระบบงานบัญชี](https://www.prosoftwinspeed.com/Article/Detail/99775)ที่รองรับการเรียกดูบัญชีแยกประเภท การลงบันทึกรายวัน การ ออกงบทดลองและกระดาษทำการอัตโนมัติ และการวิเคราะห์ GL แยกตามแผนก ตาม Job และตาม สาขาได้ พร้อมทั้งจัดสรรและควบคุมต้นทุน (Job Cost) บริหารกระแสเงินสด วางแผนและจัดทำ งบประมาณ (Budget Control) ได้อย่างมีประสิทธิภาพ

5. ระบบภาษี ธนาคารและเช็ค (Value Added Tax)

 [ระบบภาษี](https://www.prosoftwinspeed.com/Article/Detail/99784)[ธนาคารและเช็ค](https://www.prosoftwinspeed.com/Article/Detail/99822) สามารถเรียกดูรายงานภาษีซื้อ ภาษีขาย ของกิจการ ้เป็นไปตามข้อกำหนดของสรรพากร และยังสามารถพิมพ์ ภ.ง.ค 3, ภ.ง.ค 53 รวมทั้งหนังสือรับรอง หัก ณ ที่จ่าย และการรับรองภาษีหัก ณ ที่จ่ายได้อีกด้วย

6. ระบบบริหารลูกค้าสัมพันธ์ (CRM)

[ระบบจัดการด้านการขาย](https://www.prosoftwinspeed.com/Article/Detail/99858) เพื่อเก็บประวัติการติดต่อกับลูกค้า การนัดพบกับลูกค้า ึการนัดหมายล่วงหน้า รวมถึงการบันทึกแผนการทำงานต่างๆ ของพนักงาน ซึ่งใช้ในการวิเคราะห์ แผนงานในอนาคตของพนักงานหรือของกิจการได้

7. ระบบตรวจสอบและควบคุมภายใน (Audit and Internal Control)

[ระบบตรวจสอบและควบคุมภายใน](https://www.prosoftwinspeed.com/Article/Detail/111011) เพื่อตรวจสอบความถูกต้องและความ น่าเชื่อถือของข้อมูล และตัวเลขต่างๆ ทางการเงิน การบัญชีที่บันทึกในรายการบัญชี รายงาน และ เอกสารต่างๆ เพื่อให้สามารมันใจได้ว่าข้อมูลที่บันทึกถูกต้อง และสามารถสอบทานได้หรือเพียง ่ พอที่จะป้องกันความผิดพลาดในการทำงานของผู้ใช้ และป้องกันการรั่วไหลของข้อมูล

# **บทที่ 3 รายละเอียดการปฏิบัติงาน**

# **3.1 ชื่อและที่ตั้งของสถานประกอบการ**

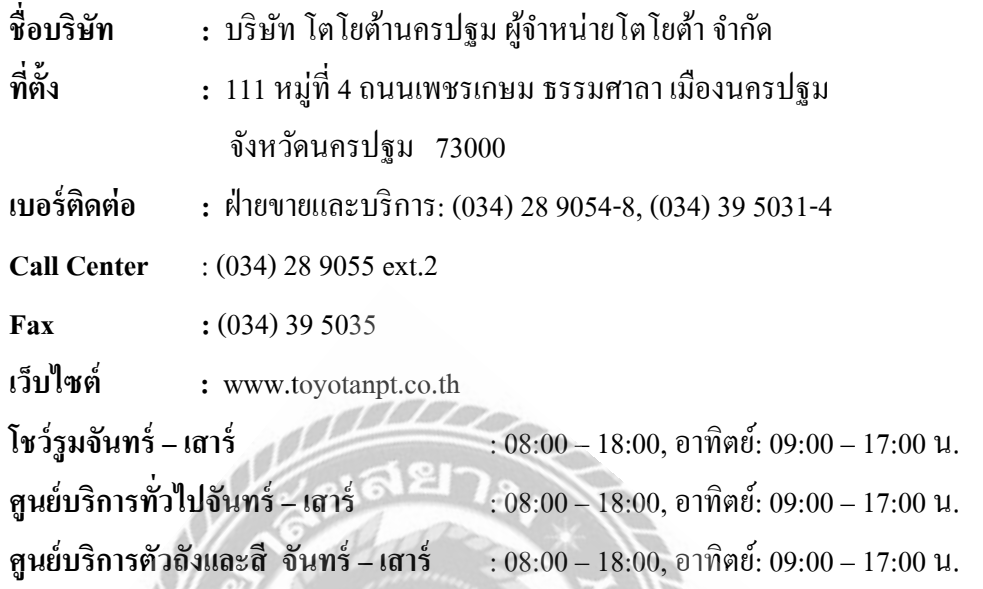

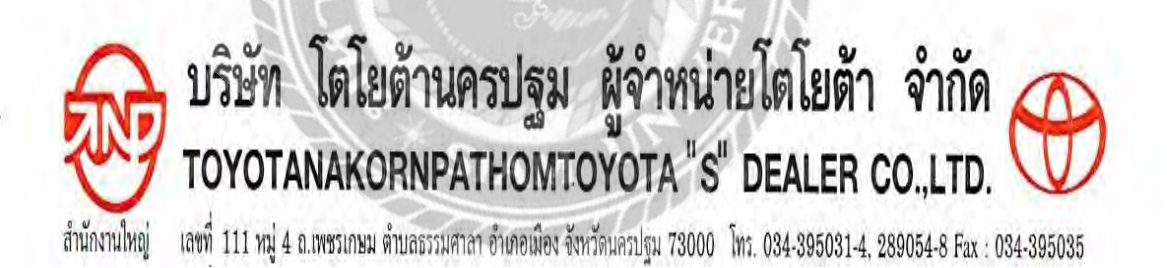

รูปที่ 3.1 ตราสัญลักษณ์ ( Logo ) บริษัท โตโยต้านครปฐม ผู้จำหน่ายโตโยต้า จำกัด

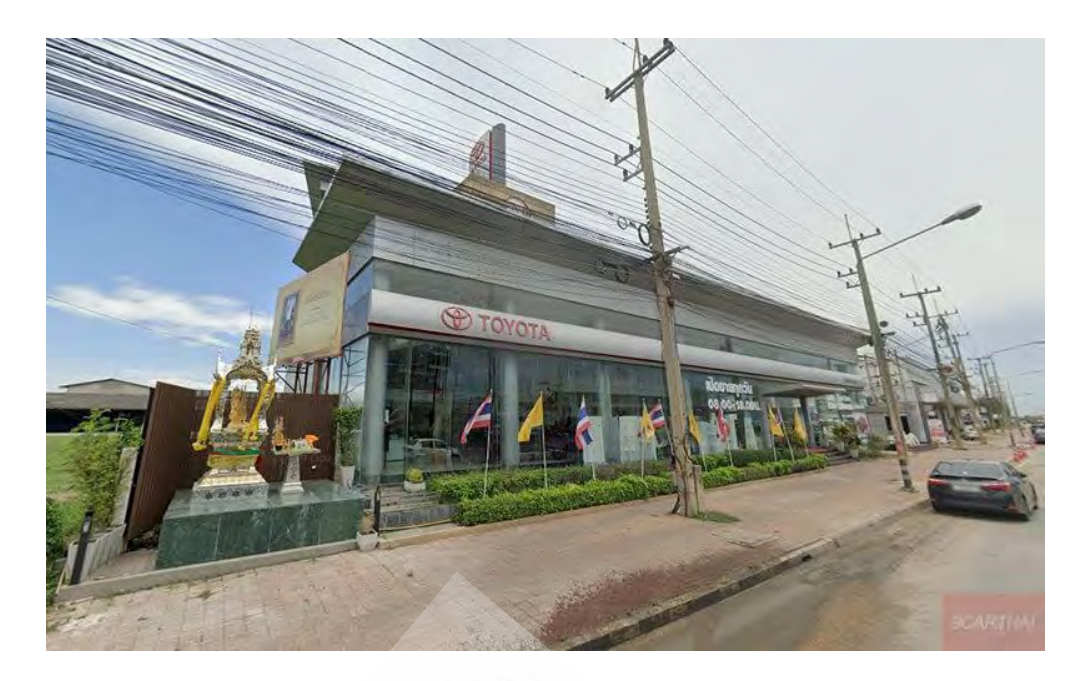

รูปที่ 3.2 บริษัท โตโยต้านครปฐม ผู้จำหน่ายโตโยต้า จำกัด

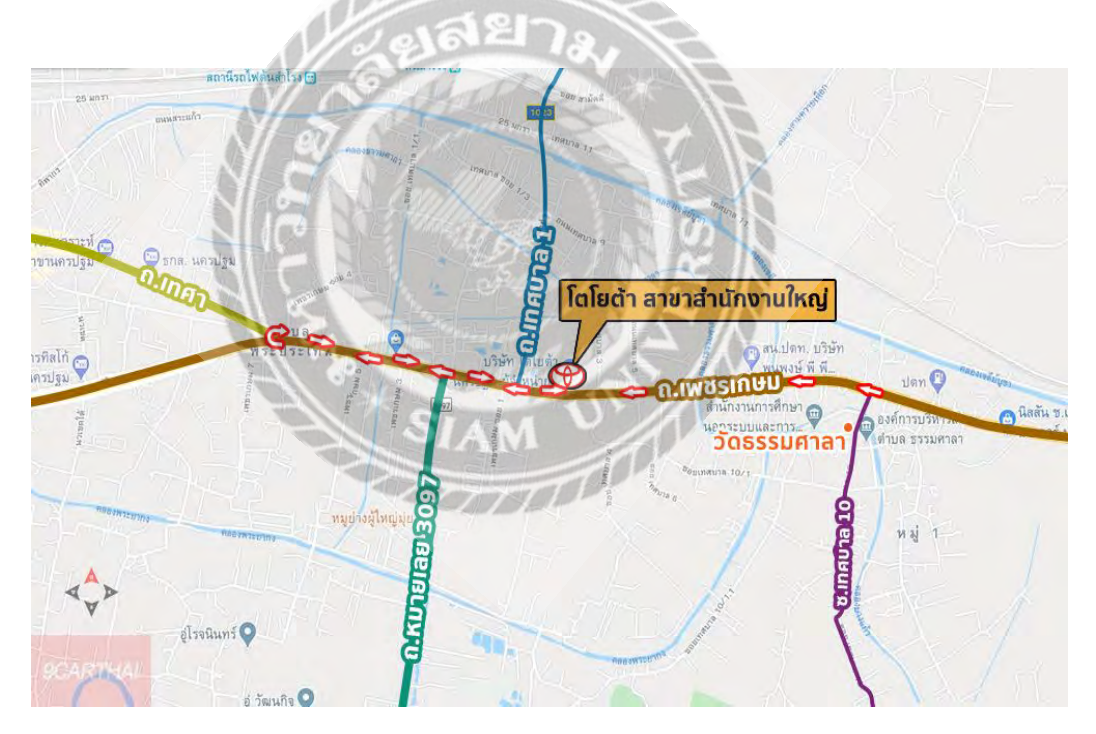

รูปที่ 3.3 แผนที่ บริษัท โตโยต้านครปฐม ผู้จำหน่ายโตโยต้า จำกัด

#### **3.2ลักษณะการประกอบการผลิตภัณฑ์การใช้บริการหลักขององค์กร**

บริษัท โตโยต้านครปฐม ผู้จำหน่ายโตโยต้า จำกัด ประกอบธุรกิจประเภท การขายส่งและ การขายปลีกการซ่อมยานยนต์และ จักรยานยนต์ โดยให้บริการด้าน การขายยานยนต์ใหม่ชนิด ้ รถยนต์นั่งส่วนบุคคลรถกระบะรถต์ และรถขนาดเล็กที่คล้ายกัน

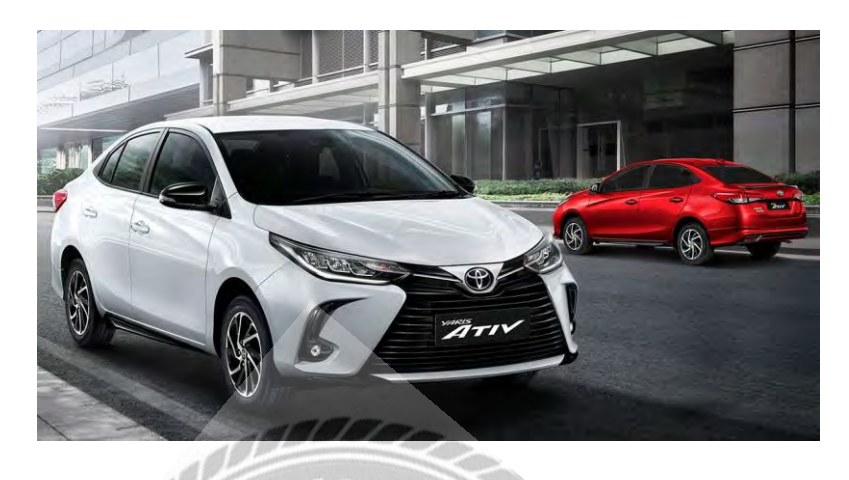

**3.3แผนผังการบริหารงานขององค์กร**

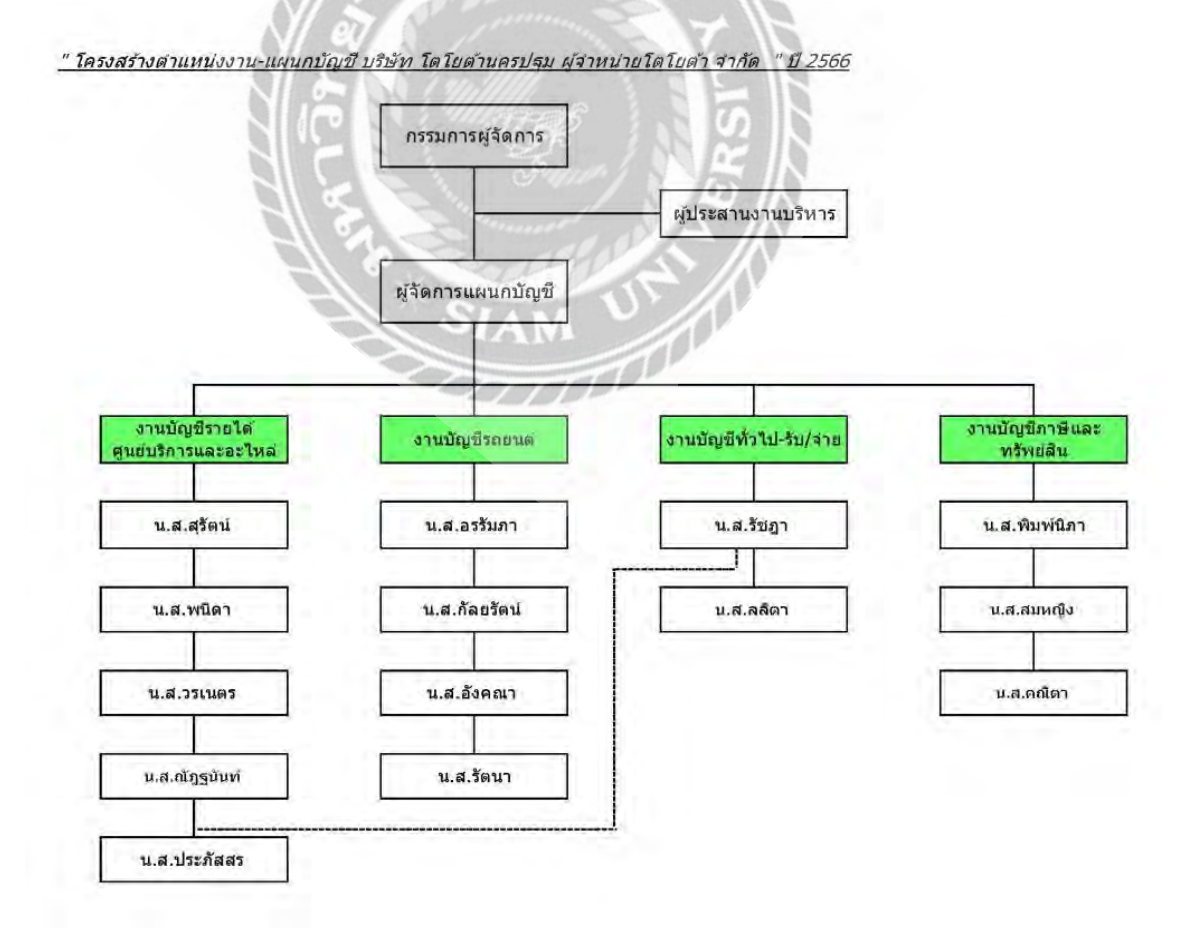

ูรูปที่ 3.4 แผนผังองค์กรของบริษัท โตโยต้า นครปฐม ผู้จำหน่ายโตโยต้า จำกัด

**3.4 ต าแหน่งและลักษณะงานที่นักศึกษาได้รับมอบหมาย**

**3.4.1 ต าแหน่งที่ได้รับมอบหมาย** พนักงานบัญชี

**3.4.2 ลักษณะงานที่ได้รับมอบหมาย** จัดแยกหมวดหมู่เอกสาร ตรวจสอบเอกสาร บันทึก บัญชีซื้อ -ขาย โดยโปรแกรม MAC 5 จัดเก็บเอกสาร

## **3.5 ชื่อและต าแหน่งงานของพนักงานที่ปรึกษา**

**3.5.1 พนักงานที่ปรึกษา** นางสาวอรรัมภา รัตนภูริกุล

**3.5.2 ต าแหน่งงาน** งานบัญชีรถยนต์

# **3.6 ระยะเวลาที่ปฏิบัติงาน**

ระยะเวลาที่ปฏิบัติงาน ระหว่างวันที่ 16 มกราคม 2566 ถึง วันที่ 12 พฤษภาคม 2566

# **3.7 ขั้นตอนและวิธีการด าเนินงาน**

# **ตาราง 3.1 แสดงขั้นตอนและระยะเวลาในการด าเนินโครงงาน**

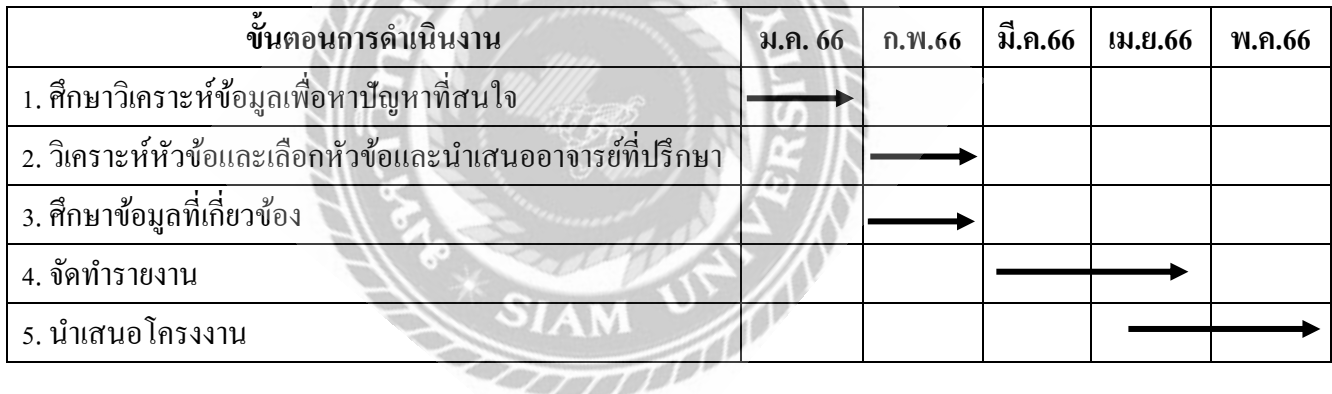

# **3.8อุปกรณ์และเครื่องมือที่ใช้**

## **ฮาร์ตแวร์**

- 1. เครื่องคอมพิวเตอร์
- 2. เครื่องพิมพ์ (Printer)
- 3. เครื่องคำนวณ

### **ซอฟต์แวร์**

- 1. โปรแกรม MAC 5
- 2. โปรแกรม Microsoft Excel
- 3.โปรแกรม Microsoft Word

# **บทที่ 4 ผลการปฏิบัติตามโครงงาน**

# **4.1 ขั้นตอนการบันทึกซื้อรถยนต์**

- 1. การบันทึกซื้อรถยนต์จาก บริษัท โตโยต้า มอเตอร์ ประเทศไทย จำกัด
- 2. การบันทึกซื้อรถยนต์จาก บริษัท โตโยต้า เจดี คาร์ส จำกัด

# **4.2 ขั้นตอนที่ 1 การบันทึกซื้อรถยนต์จาก บริษัท โตโยต้า มอเตอร์ ประเทศไทย จ ากัด**

1. บัญชีจะได้รับไฟล์ Excel ที่มีรายละเอียดซื้อรถยนต์จาก TBR

2. คัดลอกรายละเอียดซื้อรถยนต์ใส่ในฟอร์มซื้อรถยนต์ ดังแสดงในตัวอย่างที่1ซื้อรถยนต์ ประจำวัน แล้วบันทึก

3. น าไฟล์ที่บันทึกเข้าโปรแกรม Text Tools มีขั้นตอนดังนี้

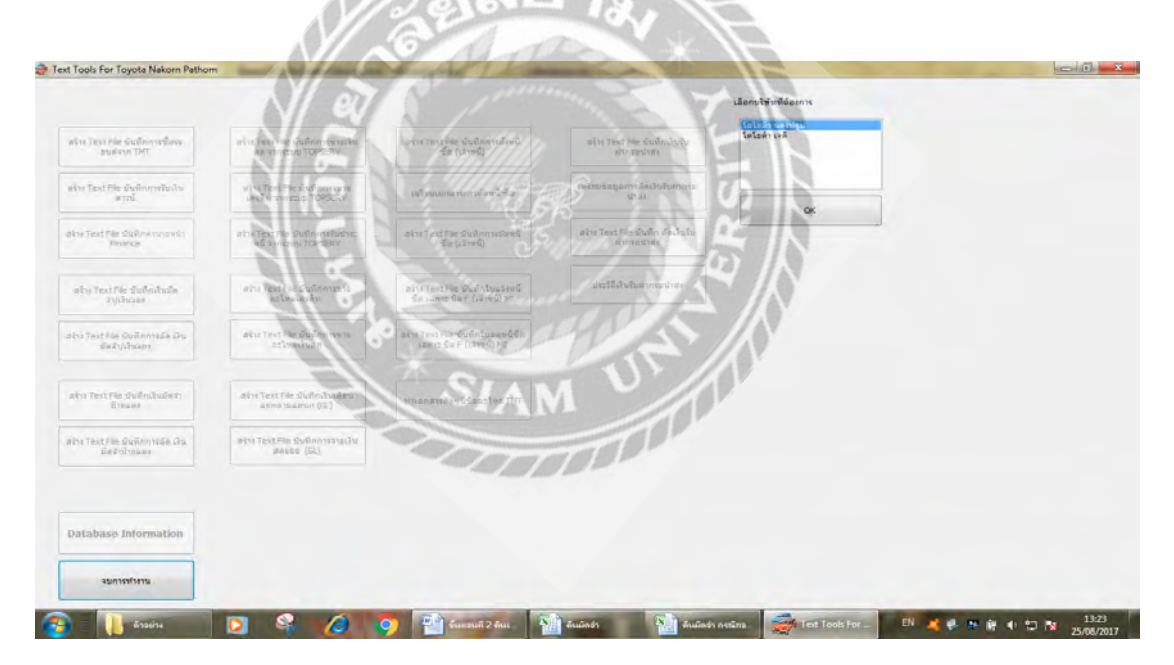

รูปที่ 4.1 เข้าโปรแกรม Text Tools เลือกบริษัท โตโยต้านครปฐม

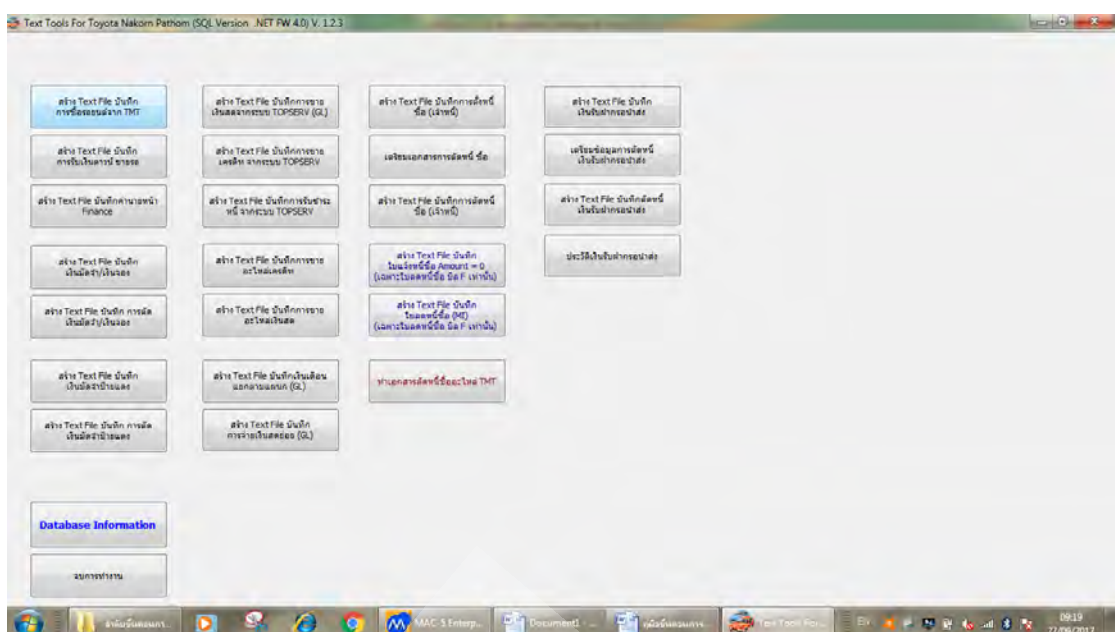

รูปที่ 4.2 เลือกสร้าง Text File บันทึกการซื้อรถยนต์จากTMT

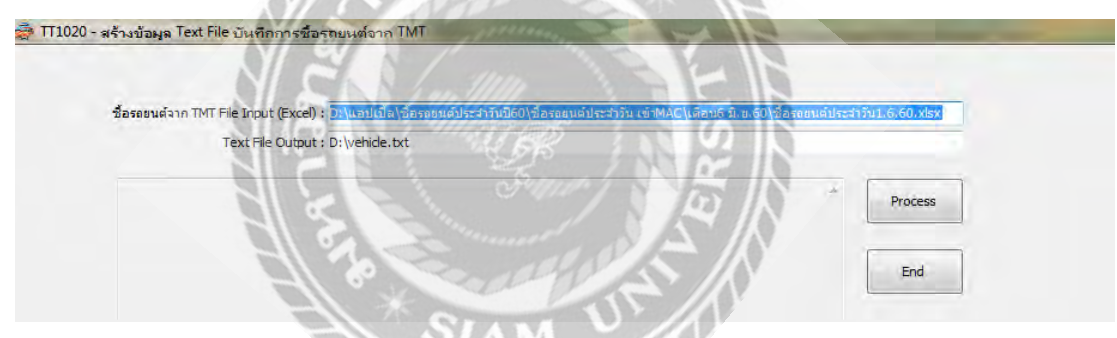

รูปที่ 4.3 ใส่ไฟล์ที่บันทึกในข้อ 2 ในช่องซื้อรถยนต์จากTMT

| ชื่อรถยนต์จาก TMT File Input (Excel) : D:\แอปเปิ้ล\ชื่อรถยนต์ประจำวันปิ60\ชื่อรถยนต์ประจำวัน เข้าMAC\เดือน6 มิ.ย.60\ชื่อรถยนต์ประจำวัน1.6.60.xlsx |                  |
|----------------------------------------------------------------------------------------------------|------------------|
| Text File Output : D: wehicle.txt                                                                                                    |                  |
|                                                                                                    |                  |
| 1 2017084521 01/06/2017<br>2 2017084692 01/06/2017                                                                                                | in 18<br>Process |
| 3 2017084828 01/06/2017                                                                                                    |                  |
| 4 2017084893 01/06/2017<br>5 2017084968 01/06/2017                                                                                                |                  |
| 6 2017084977 01/06/2017                                                                                                    | End              |
| 7 2017084997 01/06/2017                                                                                                    |                  |

รูปที่ 4.4 กด Process จะมีข้อมูลขึ้นมาตรวจข้อมูลที่ขึ้นมาให้ถูกต้อง กด End เพื่อจบการทำงาน

4. นำไฟล์เข้าโปรแกรม MAC-5 มีขั้นตอนดังนี้

- เข้าโปรแกรม MAC-5 การบันทึก อ่านข้อมูลจากระบบอื่น อ่านข้อมูลใบสำคัญ น าเข้าข้อมูลระบบ MI

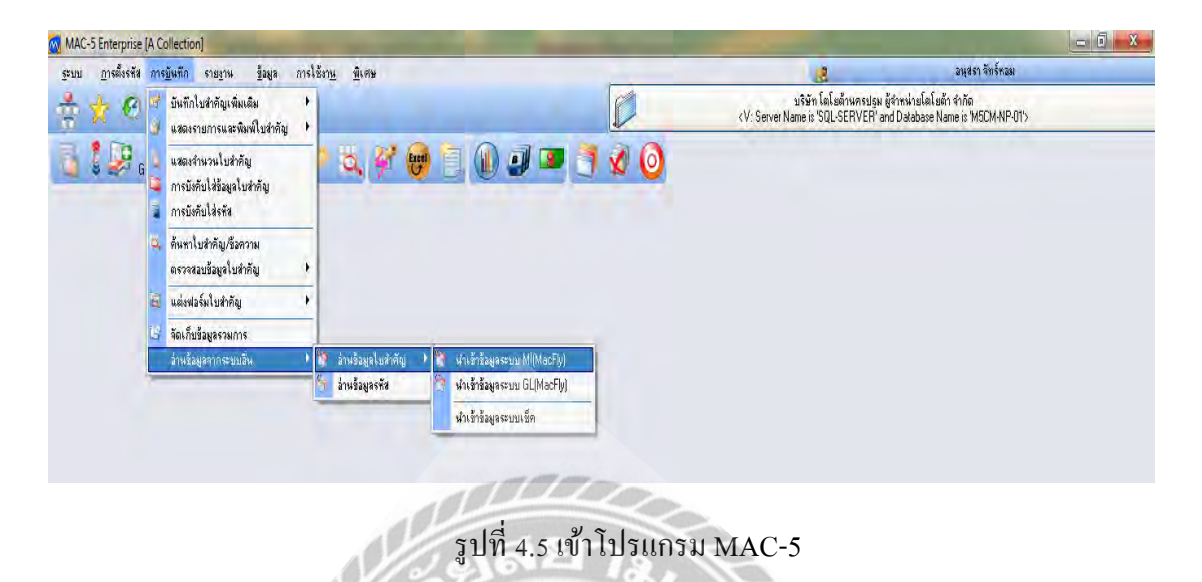

- เลือกรับเข้าข้อมูล vehicle.txt เลือกให้โอนใบสำคัญเฉพาะเมื่อข้อมูลทุกรายการถูกต้อง กดVerify เพื่อตรวจสอบความถูกต้องของรายการ เมื่อถูกต้องแล้ว กด Process >> กด X จบการ ท างาน

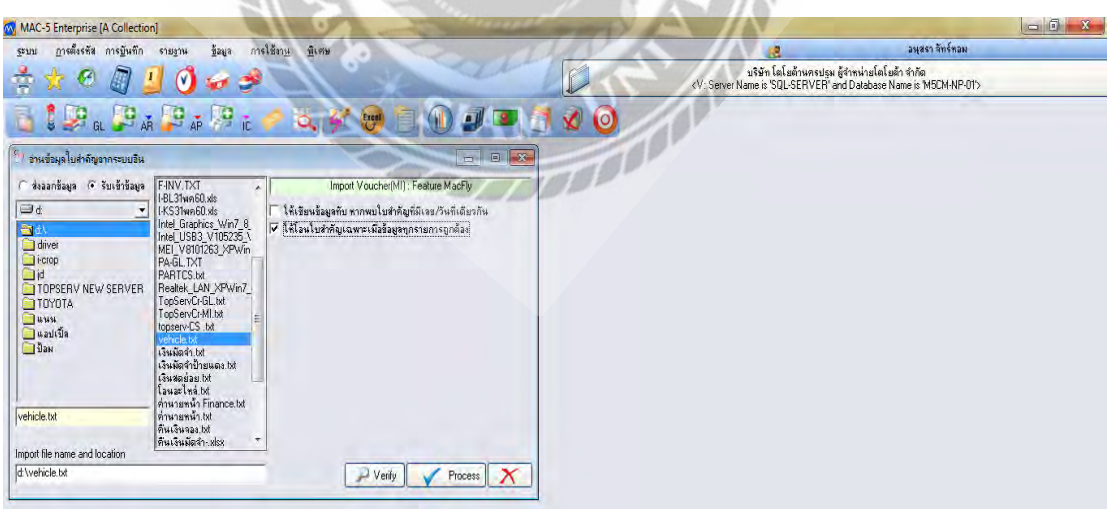

รูปที่ 4.6 เลือกรับเข้าข้อมูล

5. แก้ไขรหัสแผนกและกดLink มีขั้นตอนดังนี้

- เข้าโปรแกรม MAC-5 การบันทึก แสดงรายการและพิมพ์ใบสำคัญข้อมูลระบบ เจ้าหนี้ใบแจ้งหนี้ (ซื้อ)

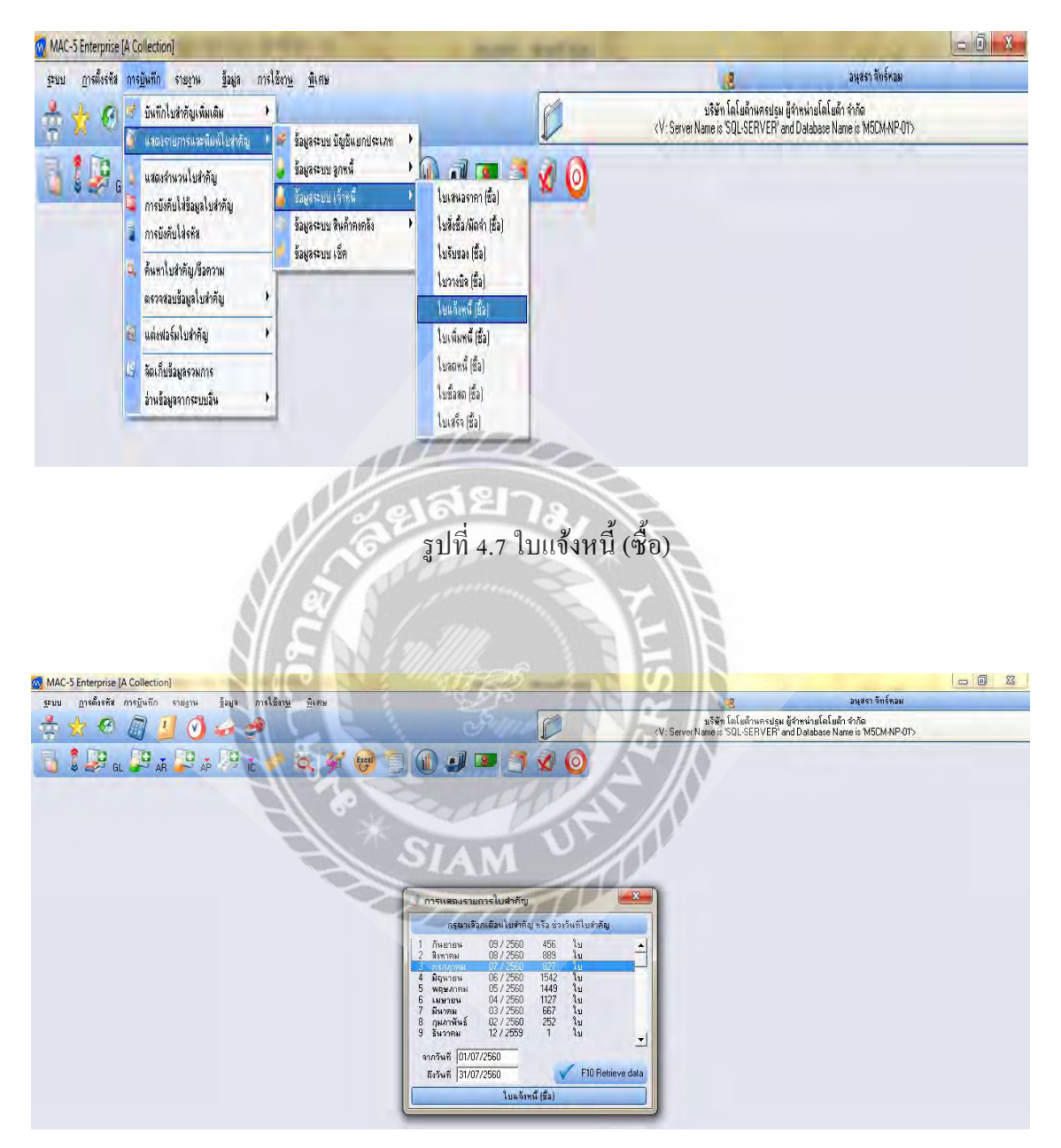

รูปที่ 4.8 เลือกเดือนที่ต้องการกดF10

|                                                                        | ٧<br>159 |                |                |                 |                                     |        |              | p               |                                            | บริษัท โลโลล้านครปรุม ผู้จำหน่ายโลโลล้า จำกัด<br><v: and="" databage="" is="" mscm-np-01="" name="" server="" sql-server'=""></v:> |               |       |              |                |                   |                                       |
|------------------------------------------------------------------------|----------|----------------|----------------|-----------------|-------------------------------------|--------|--------------|-----------------|--------------------------------------------|----------------------------------------------------------------------------------------------------|---------------|-------|--------------|----------------|-------------------|---------------------------------------|
| ö.<br>$\frac{1}{2}$ $\frac{1}{2}$<br>區<br><b>Days</b><br>Jun Send (fa) |          |                |                |                 |                                     |        |              | пялазим 07/2560 | $\vee$ $\circ$<br>วันที่ เฉขที่ จริสถูกค้า |                                                                                                    |               |       |              |                |                   |                                       |
| No<br>เจนโบสำคัญ                                                       |          |                | Sun Law        | $\overline{11}$ | stong.                              | making | <b>BOTHE</b> | BL              | PV.                                        | <b>HERSTAL</b>                                                                                                    | รากาสินค้า    | downe | <b>VAT</b>   | วันครบกำหนด    | วันที่ในกำกับอาชี | Since 09:39 [0 mins]<br>seelminings - |
| 003/01146                                                              |          |                |                | 2560            | <b>H. Enterproving addition</b>     |        |              |                 |                                            | 56,968.94                                                                                                    | 53,242.00     |       | 3.726.94     | 01/07/2560 [1] |                   | 003/01146                             |
| $\overline{2}$<br>01148                                                |          | ÷              | $\overline{z}$ | 2560            | บ จักษาความประเดลิย                 |        |              |                 |                                            | 35,288.07                                                                                                    | 32 979 50     |       | 2,308.57     | 01/07/2560 [1] |                   | 01148                                 |
| $\overline{3}$<br>60/02103                                             |          | T              |                | 2560            | พอกาสต์ มี เด็น แต่ได้              |        |              |                 |                                            | 17:014.07                                                                                                    | 15.901.00     |       | 1,113.07     | 01/07/2560 [1] |                   | 60/02103                              |
| $\overline{4}$<br>B-0027701                                            |          | $\mathbf{r}$   |                | 2560            | บ.โตโมด้า ผลเดลร์ ประเทศ            |        |              |                 |                                            | 89,743.58                                                                                                    | 03.072.50     |       | 5,871.00     | 08/10/2560 ft1 |                   | B-0027707                             |
| ς.<br><b>RATIZZAS</b>                                                  |          | $\mathbf{I}$   |                | 2560            | <b>villation</b> save as steered    |        |              |                 |                                            | 131,667.47                                                                                                    | 123 053 71    |       | 8.613.76     | DR/10/2560 [1] |                   | <b>R-8027769</b>                      |
| B-0027770<br>e.                                                        |          | $-1 -$         |                | 2560            | scholage ununselsterene             |        |              |                 |                                            | 22,735.63                                                                                                    | 21.249.25     |       | 1,487.38     | 08/10/2560 f11 |                   | B-0027770                             |
| 7<br><b>B.0027771</b>                                                  |          | $\overline{1}$ |                | 2560            | บ โตโมต้า มอเออร์ ประเทศ            |        |              |                 |                                            | 49.082.51                                                                                                    | 45, 871, 50   |       | 3,211.01     | 08/10/2560 [1] |                   | B 0027771                             |
| $\overline{8}$<br><b>B-0027807</b>                                     |          | т              |                | 2560            | u.lalpán szunzi siszynyi            |        |              |                 |                                            | 36.095.65                                                                                                    | 33.734.25     |       | 2.361.40     | 08/10/2560 [1] |                   | B-0027801                             |
| 3<br>B-0027802                                                         |          |                |                | 2560            | บ โดโมด้า มวเควร์ ประเทศ            |        |              |                 |                                            | 30,400.31                                                                                                    | 26.411.50     |       | 1,998.81     | 08/10/2560 [1] |                   | B-0027802                             |
| <b>B40027803</b><br>10                                                 |          | $\mathbf{I}$   |                | 2500            | <b>v</b> folsom against steered     |        |              |                 |                                            | 32,837.77                                                                                                    | 30,689,50     |       | 2,148.27     | 08/10/2560 [1] |                   | <b>B-0027803</b>                      |
| B17-00007<br>11                                                        |          | 1              |                | 2560            | นไดโลดีราคของปี คิร์วะเง่ายโล       |        |              |                 | v                                          | 3,873.40                                                                                                    | 3,620.00      |       | 253.40       | 31/07/2560 [1] |                   | B17-00007                             |
| 12 B17-00021                                                           |          | 1.             |                | 2560            | บโลโมล้านตรดรีธรรมราช               |        |              |                 | v                                          | 4.226.50                                                                                                    | 3.950.00      |       | 276.50       | 31/07/2560 [1] |                   | 817 00021                             |
| 13 IVEUU/LOUZ                                                          |          | τ              |                | 256U            | พจกเขิดัตรองจ์ เข็นเคงจ์            |        |              |                 |                                            | 19.379.84                                                                                                    | 18.112.00     |       | 1,267.84     | 30/08/2560 [1] |                   | <b>IVEUU/UUL</b>                      |
| 14 0-1409061                                                           |          |                |                | 2560            | y fefeto varast varios              |        |              |                 |                                            | 7,944.75                                                                                                    | 7,425.00      |       | 519.75       | 08/10/2560 [1] |                   | Q-1409061                             |
| 15 01403862                                                            |          |                |                | 2560            | น โดโมด้า หลมแล้ว ประเทศ            |        |              |                 |                                            | 11:37.53                                                                                                    | 10.521.06     |       | 736.47       | 08/10/2560 [1] |                   | 0-1409982                             |
| 16 0-1409063                                                           |          | $1 -$          |                | 2560            | <b>When the Region of the fight</b> |        |              |                 |                                            | 9.645.30                                                                                                    | 9.014.30      |       | 631.00       | 08/10/2560 111 |                   | 0-1409063                             |
| 17<br>0-1409864                                                        |          |                |                | 2560            | บ โตโยต้า มอเออร์ ประเทศ            |        |              |                 |                                            | 9.856.37                                                                                                    | 9.211.56      |       | 644.81       | 08/10/2560 [1] |                   | 0.1409964                             |
| 18<br>0-1403876                                                        |          |                |                | 2560            | su la ladn sauca (sterow)           |        |              |                 |                                            | 4.251.71                                                                                                    | 3,973.56      |       | 278.15       | 08/10/2560 111 |                   | Q-1403976                             |
| 19<br>Q-1409877                                                        |          |                |                | 2560            | บ โตโมด้า มอเดอร์ ประเทศ            |        |              |                 |                                            | 2,630.62                                                                                                    | 2,466.00      |       | 172.62       | 08/10/2560 [1] |                   | Q-1409877                             |
| 20<br><b>B (E128492)</b>                                               |          | $\overline{2}$ |                | 2560            | or factories against chairman       |        |              |                 |                                            | 10.207.80                                                                                                    | 9.540.00      |       | 687.80       | 08/10/2560 [1] |                   | <b>B 0028455</b>                      |
| 21<br>B-0028456                                                        |          | $\overline{2}$ |                | 2560            | scholash squad decision             |        |              |                 |                                            | 20:415.60                                                                                                    | 19.090.00     |       | 1.335.60     | 08/10/2560 [1] |                   | B-0026456                             |
| 22<br>0-1410587                                                        |          | $\overline{a}$ |                | 2560            | บ โดโยต้า ผลเอลร์ ประเทศ            |        |              |                 |                                            | 12.921.92                                                                                                    | 12.076.56     |       | 845.36       | 08/10/2560 [1] |                   | Q-1410587                             |
| 23<br>0-1410569                                                        |          | $\overline{z}$ |                | 2560            | น โอโอล้า ผลเอลร์ ประเทศ            |        |              |                 |                                            | 14.922.54                                                                                                    | 13.946.30     |       | 976.24       | 08/10/2560 [1] |                   | Q-1410588                             |
| 24 0-1410598                                                           |          | $\overline{2}$ | $\overline{z}$ | 2560            | บ.โตโมด้า ผลเตลร์ ประเทศ            |        |              |                 |                                            | 6,010.04                                                                                                    | 6,372.00      |       | 446.04       | 08/10/2560 [1] |                   | Q-1410598                             |
|                                                                        |          |                |                |                 |                                     |        |              |                 |                                            | 105.851.922.09                                                                                                    | 98.933.842.42 |       | 6.918.079.67 |                |                   |                                       |
|                                                                        |          |                |                |                 |                                     |        |              |                 |                                            |                                                                                                    |               |       |              |                |                   |                                       |

รูปที่ 4.9 กดOption เลือกก าหนดการแสดงใบส าคัญเพิ่มเติม

 $\overline{a}$ 

| <b>SEU1</b>     | การตั้งรพิส การบินทึก     |                | samany                                   | การไข้สาน<br><b>STEPTH</b><br>Saus.                      |         |                        |                            |                       |                                                                                                    |                  |                        | asset on Sudman   | $-101x$                |  |
|-----------------|---------------------------|----------------|------------------------------------------|----------------------------------------------------------|---------|------------------------|----------------------------|-----------------------|----------------------------------------------------------------------------------------------------|------------------|------------------------|-------------------|------------------------|--|
|                 |                           |                |                                          |                                                          |         |                        | F                          |                       | บริษัท โดโลก้านกรสุผม ลิจัวหน่วยโคโมต้า จำกัด<br><v: '50l-server'="" and="" database="" is="" m5cm-np-015<="" name="" server="" th=""></v:> |                  |                        |                   |                        |  |
|                 | <b>PARTIES</b>            |                | Luuting Hal                              |                                                          |         |                        | nsnemw 07/2560             | ō                     |                                                                                                    |                  | วันที่และกิ่งทัศลุกล้า |                   |                        |  |
|                 |                           |                |                                          |                                                          |         |                        |                            |                       |                                                                                                    |                  |                        |                   | Since 09:39   4 min)   |  |
| No.             | เจมใบจำกัญ                | Suff idlaw     | $\mathbf{u}$                             | 15mg                                                     | ทำงานวย | <b>MODALE</b>          | <b>DL</b><br>PV.           | <b>BERGIN</b>         | ราคารินต้า                                                                                                    | ช่วนจด<br>VAT    | Sunsuitivus            | วิตที่ในกำกับการี | เจนไมกับกับกา          |  |
|                 | 003/01146                 | $\mathbf{I}$   | 2560                                     | บ.จักษาศราคมโจลดเงีย                                     |         |                        |                            | 56.968.94             | 53,242.00                                                                                                    | 3,726.94         | 01/07/2560 [1]         |                   | 003/01146-             |  |
|                 | 01148                     | $\mathbf{I}$   | $\overline{7}$<br>2560                   | น.จักษาความปลอดภัย                                       |         |                        |                            | 35,208.07             | 32.373.50                                                                                                    | 2.308.57         | 01/07/2560 [1]         |                   | 01148                  |  |
| $\overline{2}$  | 60/02103                  |                | 2560<br>$\overline{z}$                   | 490.216.6124.2265                                        |         |                        |                            | 17.014.07             | 15.901.00                                                                                                    | 1,113.07         | 01/07/2560 [1]         |                   | 60/02103               |  |
| $\overline{4}$  | B-0027701                 | $\mathbf{T}$   | 2560                                     | นโดโมต้า แมเดลร์ ประเทศ                                  |         |                        |                            | 09.743.58             | £3,972.50                                                                                                    | 5.971.00         | 08/10/2560 F1          |                   | B-0027701              |  |
| 5               | B-0027769                 | T              | 2560                                     | ย โดโมล้า มละดลร์ ประเทศ                                 |         |                        |                            |                       | 123.053.71                                                                                                    | 8.613.76         | 08/10/2560 T11         |                   | B-0027769              |  |
|                 | B-0027770                 | $\mathbf{I}$   | 2560<br>$\overline{\phantom{a}}$         | to fallows scattered streamed                            |         |                        | «Sansas Gagerment» who she |                       | 21.248.25                                                                                                    | 1,487.38         | 08/10/2560 [1]         |                   | B-0027770              |  |
|                 | <b>BALIZITTI</b>          |                | 750                                      | น โดโมล้า ผลเคลร์ ประเทศ                                 |         |                        |                            |                       | 45.871.50                                                                                                    | 3,211.01         | 08/10/2560 [1]         |                   | <b>B-0027771</b>       |  |
| g               | <b>B 0027801</b>          |                | 2560                                     | บ โดโมด้า หละคลร์ ประเทศ                                 |         |                        | เจ็บหนึ่                   |                       | 33.734.25                                                                                                    | 2,361.40         | 08/10/2560 [1]         |                   | <b>B-0027801</b>       |  |
| ×               | <b>B-0027802</b>          |                | 2560<br>y                                | บ โดโมค้า ผลเตลร์ ประเทศ                                 |         |                        | <b>MAGIN</b>               |                       | 28,411.50                                                                                                    | 1,988.81         | DS/10/2560 [1]         |                   | <b>B-0027802</b>       |  |
| 10              | <b>B</b> 0027803          |                | y<br>2560                                | บ.โลโมต้า หวะสวร์ ประเทศ                                 |         |                        | <b>TTH</b>                 |                       | 30,689.50                                                                                                    | 2,148.27         | 08/10/2560 [1]         |                   | B-0027803              |  |
| 11              | D17-00007                 |                | $\overline{\mathbf{z}}$<br>2500          | นโดโมค้า แชมป์ ผู้จำหน่ายโด                              |         |                        | wünne                      |                       | 3.620.00                                                                                                    | 253.40           | 31/07/2560 [1]         |                   | B17-00007              |  |
| 12              | <b>B17-00021</b>          | 1              | $\overline{z}$<br>2560                   | บโดโมด้านครศรีธรรมราช                                    |         |                        |                            |                       | 3,950.00                                                                                                    | 276.50           | 31/07/2560 [1]         |                   | 817-00021              |  |
| 13 <sub>1</sub> | IV60070002                | $1 -$          | 2560<br>$\overline{z}$                   | $n \times 1$ $n \times 2$ $n \times 3$                   |         |                        | sangss                     |                       | 18,112.00                                                                                                    | 1,267.84         | 30/08/2560 (1)         |                   | IV6007000              |  |
| 14              | 0-1409061                 |                | э<br>2560                                | w latuan wayna carry                                     |         |                        | www.mu 21                  |                       | 7,425.00                                                                                                    | 519.75           | 08/10/2560 [1]         |                   | 0-1409961              |  |
| 15              | 0-1409062                 |                | 2560                                     | u lalum sunui univer                                     |         |                        | $E$ Guñn                   |                       | 10.521.06                                                                                                    | 736.47           | 08/10/2560 [1]         |                   | 0-1409962              |  |
| 16              | 0-1409963                 |                | 2500                                     | w lalam waxaa durcee                                     |         |                        |                            |                       | 9 014 30                                                                                                    | 631.00           | 08/10/2560 [1]         |                   | 0-1409963              |  |
| 17              | 0.140964                  |                | 2560                                     | บ โดโนล้า พลเดอร์ ประเทศ                                 |         | SHRONER (SOR-54)       |                            | $1 - 1$               | 9.211.56                                                                                                    | 644.81           | 08/10/2560 [1]         |                   | 0-1409964              |  |
| 18              | 0.1409876                 |                | 250                                      | บ โดโนล้า พลงคลร์ ประเทศ                                 |         | Suffluorship (www.fis) |                            | $\prime$              | 3.973.56                                                                                                    | 278.15           | 08/10/2560 [1]         |                   | 0-1409876              |  |
| 19              | 0.1409877                 |                | $\overline{z}$<br>2560<br>$\overline{z}$ | บ โดโมค้า พลเตอร์ ประเทศ                                 |         |                        |                            |                       | 2,466.00                                                                                                    | 172.62           | 08/10/2560 (1)         |                   | 0-1409877              |  |
| 20              | B 0028455                 | $\overline{2}$ | 2560                                     | บ.โตโมค้า พลเตลร์ ประเทศ                                 |         |                        |                            | <b>DK</b>             | 9,540.00                                                                                                    | 667.80           | 08/10/2560 [1]         |                   | B-0028455              |  |
| 21              | B-0028456                 |                | 2560<br>$\overline{ }$                   | บ.โดโมด้า พลเตลร์ ประเทศ                                 |         |                        |                            |                       | 19,000.00                                                                                                    | 1.335.60         | 08/10/2560 [1]         |                   | B-0028456              |  |
| 22              | $Q - 147058$              | $\overline{2}$ | 2560<br>$\overline{z}$                   | บ โดโมด้า หนุ่มดูวุ่ง ประเทศ<br>บ โดโมด้า ผลเดลร์ ประเทศ |         |                        |                            | 12.921.92             | 12.076.56                                                                                                    | 845.36           | 08/10/2560 [1]         |                   | Q-1410587              |  |
| 23              | Q-1410500<br>24 Q-1410598 | $\overline{z}$ | 2560<br>2560                             | น โดโมล้า หลุ่นเลร์ ประเทศ                               |         |                        |                            | 14.922.54<br>6,818.04 | 13.946.30<br>6.372.00                                                                                                    | 976.24<br>446.04 | 08/10/2560 [1]         |                   | 0-1410509<br>Q-1410598 |  |
|                 |                           |                |                                          |                                                          |         |                        |                            |                       |                                                                                                    |                  | 08/10/2560 [1]         |                   |                        |  |
|                 |                           |                |                                          |                                                          |         |                        |                            | 105 051 922 09        | 90 933 842 42                                                                                                    | 6.919.079.67     |                        |                   |                        |  |
|                 |                           |                |                                          |                                                          |         |                        |                            |                       |                                                                                                    |                  |                        |                   | $\bullet$              |  |

รูปที่ 4.10 ใส่เลข21ในช่องส่วนขยายกด OK จะแสดงเฉพาะรายการซื้อรถยนต์

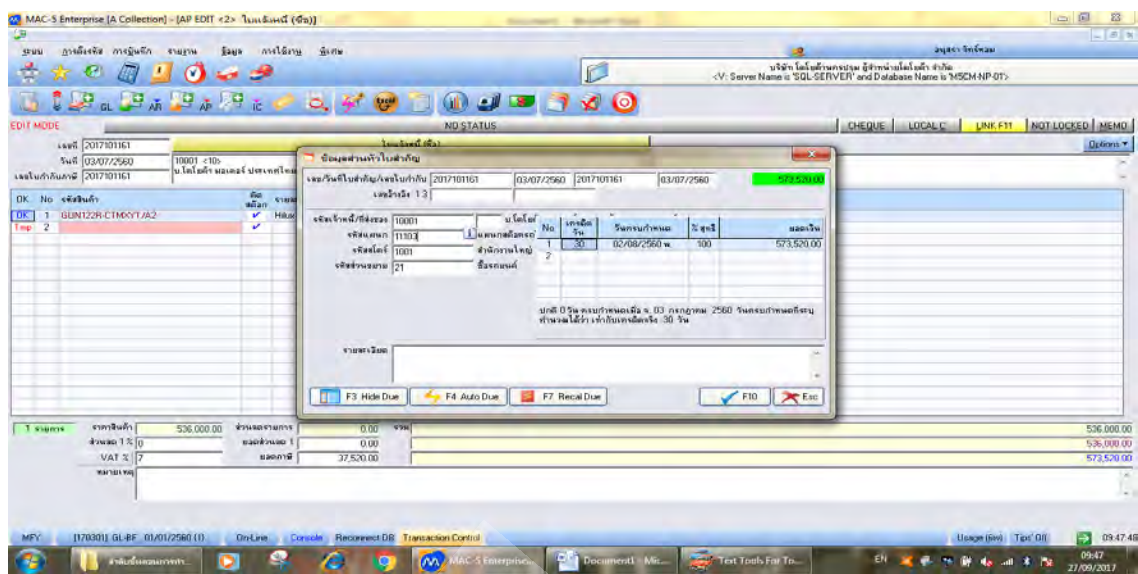

รูปที่ 4.11 เลือกรายการที่ต้องการแก้ไข กด F4 กด F2 ใส่รหัส11103 ในช่องรหัสแผนก กดF10

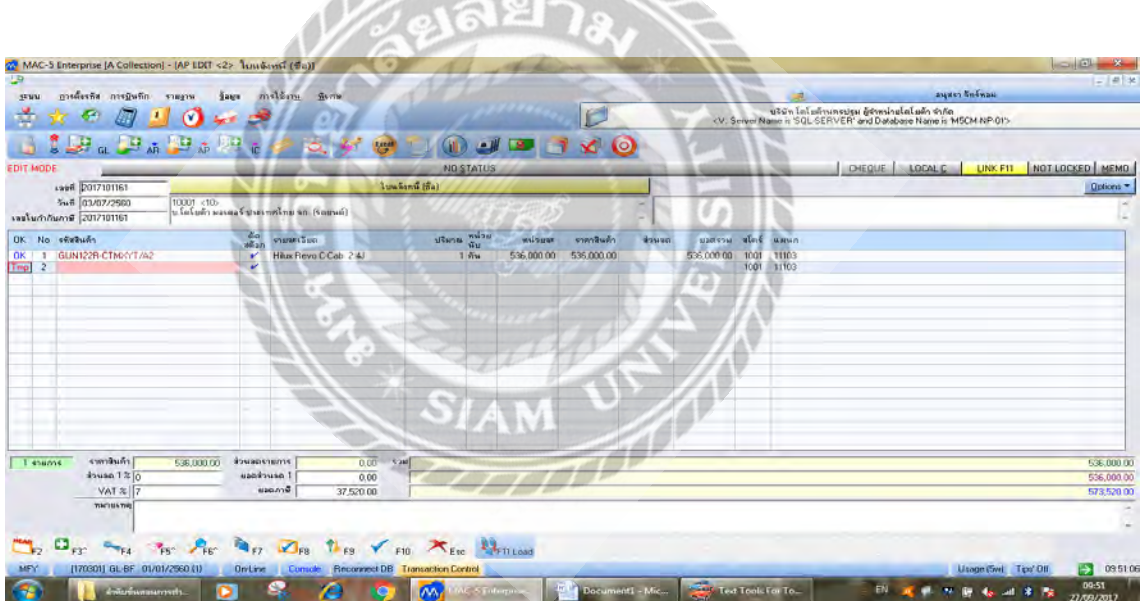

รูปที่ 4.12กด NOT LINKED เลือก11 กด F10

# **4.3 ขั้นตอนที่ 2 การบันทึกซื้อรถยนต์จาก บริษัท โตโยต้า เจดี คาร์ส จ ากัด**

- เข้าโปรแกรม MAC-5 การบันทึก บันทึกใบสำคัญเพิ่มเติม ข้อมูลระบบเจ้าหนี้ ใบแจ้งหนี้ (ซื้อ)

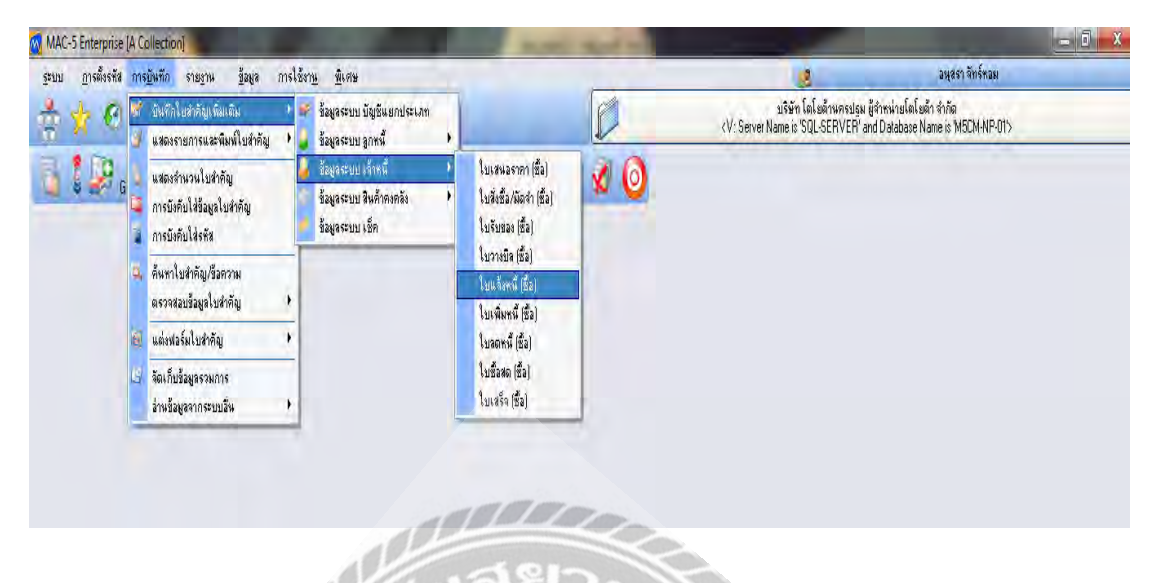

รูปที่ 4.13 เข้าโปรแกรม MAC-5 การบันทึกใบแจ้งหนี้ (ซื้อ)

- กดF2 ใส่เลข/วันที่ใบสำคัญ/เลขใบกำกับ รหัสเจ้าหนี้/ที่ส่งของ (เลือก10009 บ.โตโยต้า เจดี คาร์ส จก.) รหัสแผนก (11103 แผนกสต๊อครถใหม่) รหัสสโตร์ (1001 ส านักงานใหญ่) รหัส ส่วนขยาย(21 ซื้อรถยนต์) เครดิตวัน (10)กด F10

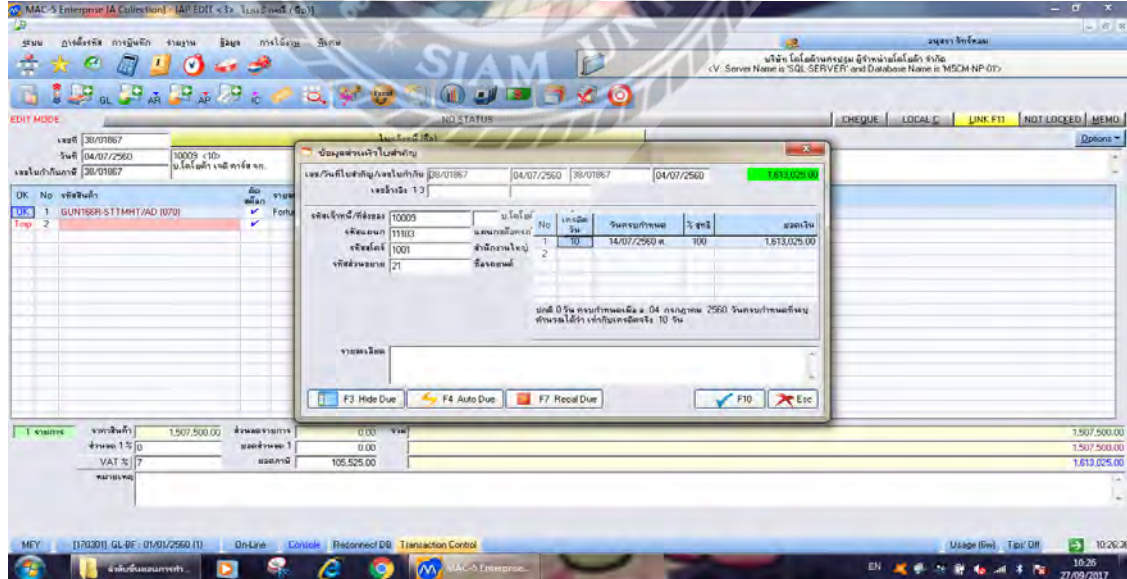

รูปที่ 4.14 กด F2 ใส่เลข/วันที่ใบสำคัญ/เลขใบกำกับ รหัสเจ้าหนี้/ที่ส่งของ

# -กด F3 ใส่รหัสสินค้า (รุ่นรถยนต์) หน่วยนับ (1) ราคาต่อหน่วย/สินค้า(ราคาก่อนVAT)

กด F9

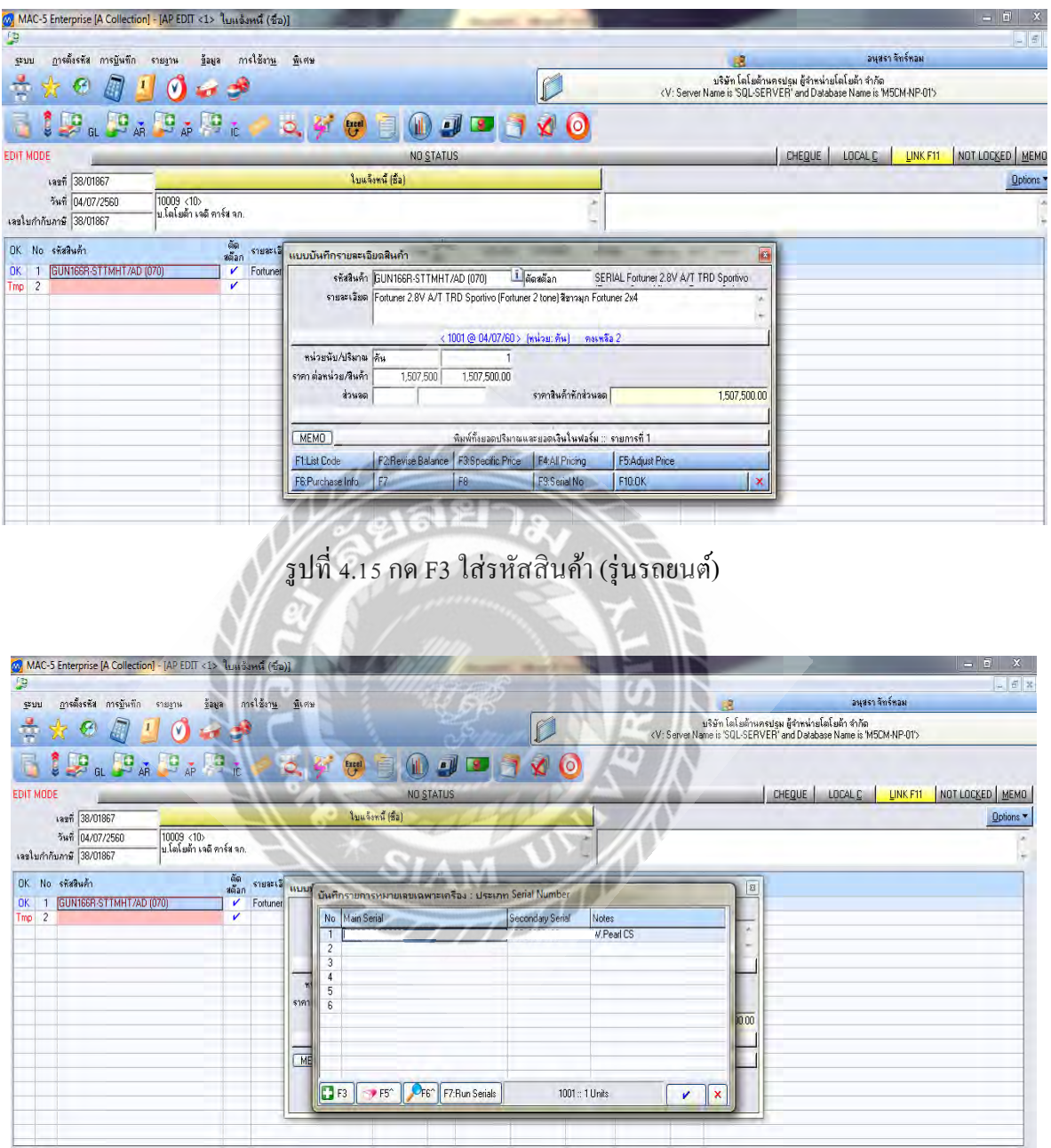

รูปที่ 4.16 ใส่หมายเลขตัวรถ / เลขเครื่องยนต์ / สี กดเครื่องหมายถูก

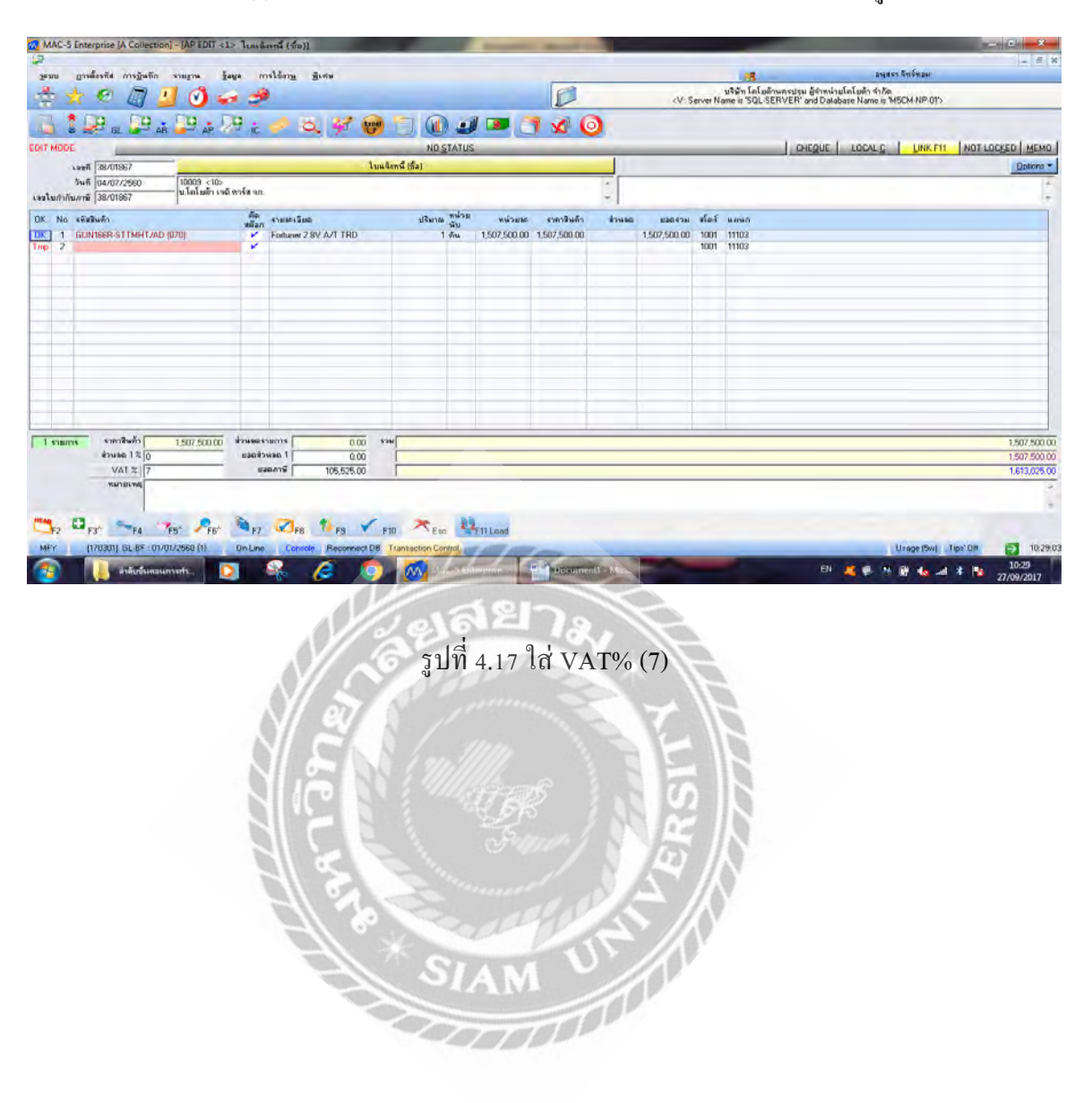

- ใส่VAT% (7) กด NOT LINKED เลือก11 ตรวจสอบยอดภาษีและยอดรวมให้ถูกต้อง >> กดF10

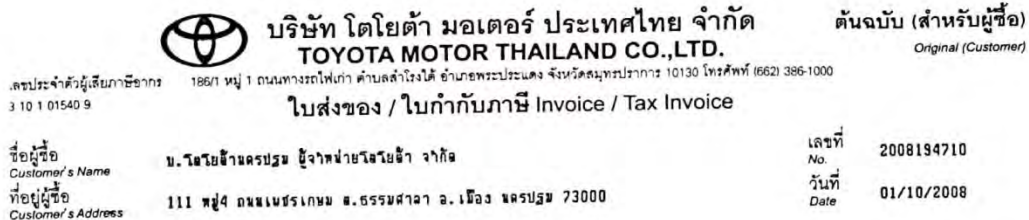

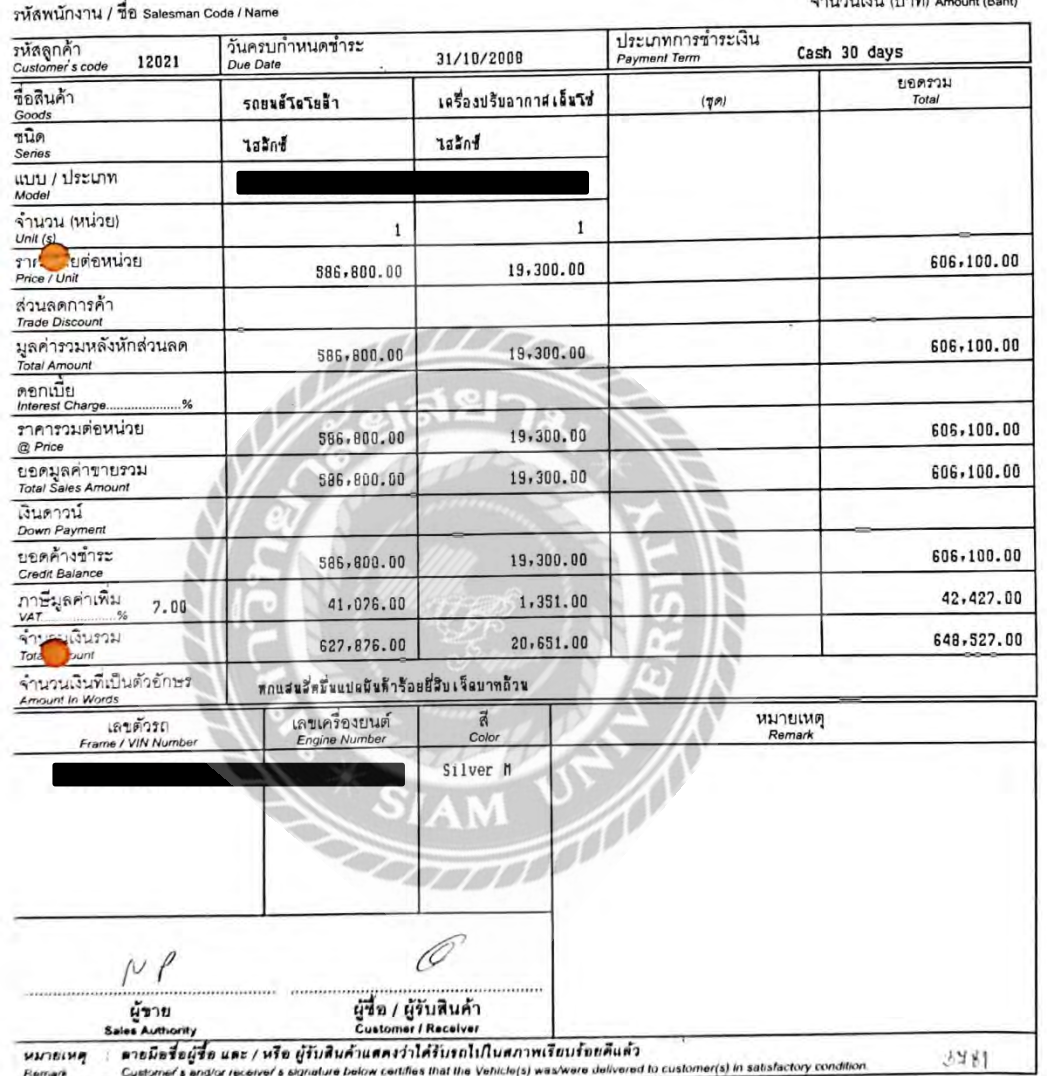

รูปที่ 4.18 ตัวอย่างใบกำกับภาษีซื้อรถยนต์ (1)

 $\begin{array}{c} 1 \\ 1 \end{array}$ 

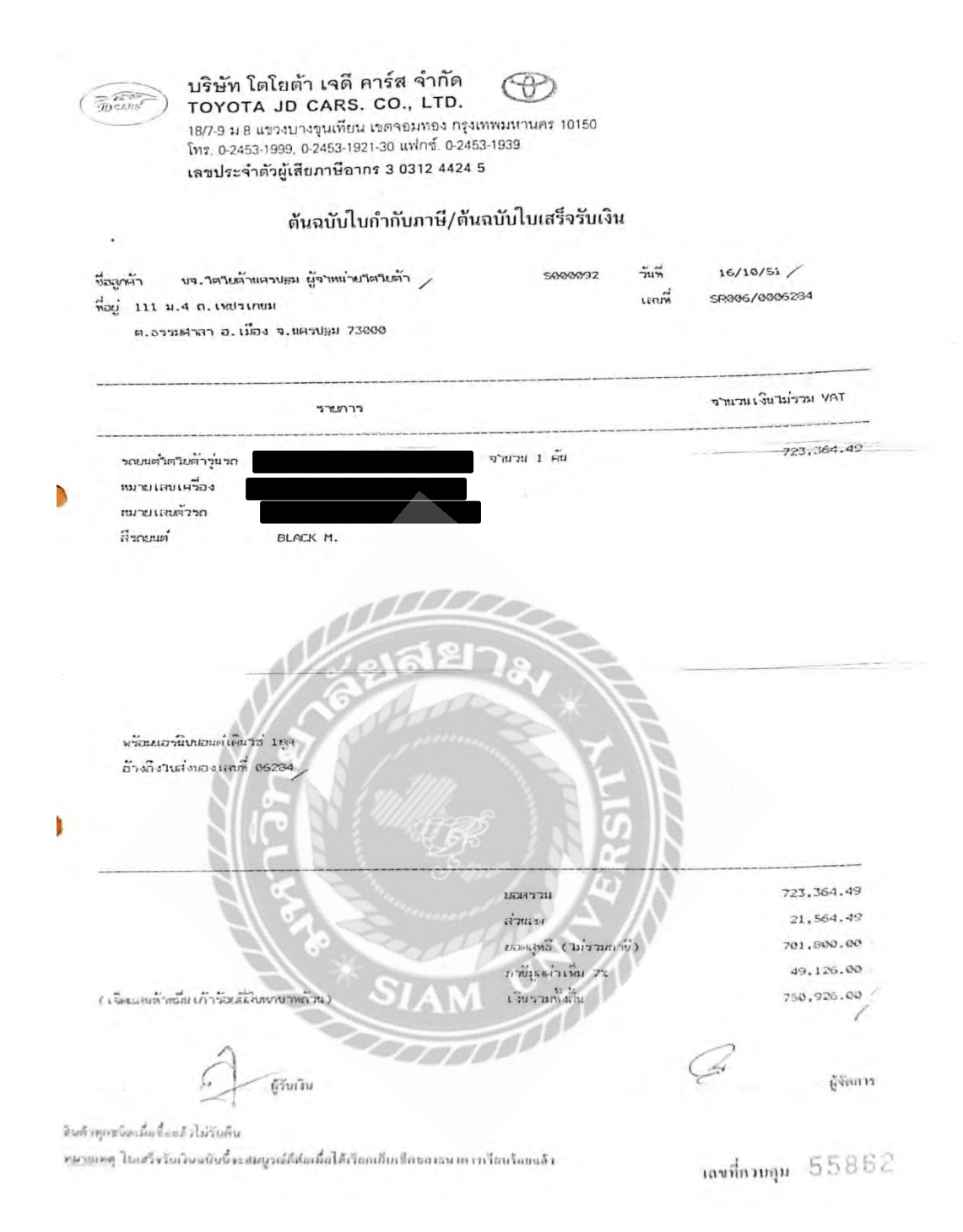

รูปที่ 4.19 ตัวอย่างใบกำกับภาษีซื้อรถยนต์ (2)

### **4.4 ขั้นตอนการแจ้งขายรถยนต์ (เปิ ดใบก ากับภาษี)**

-กรอกรายละเอียดแจ้งขาย MAC เริ่มต้นการแจ้งขาย เข้าโปรแกรม MAC การบันทึก การบันทึกใบส าคัญเพิ่มเติม ข้อมูลระบบ ลูกหนี้ใบแจ้งหนี้ (ขาย)

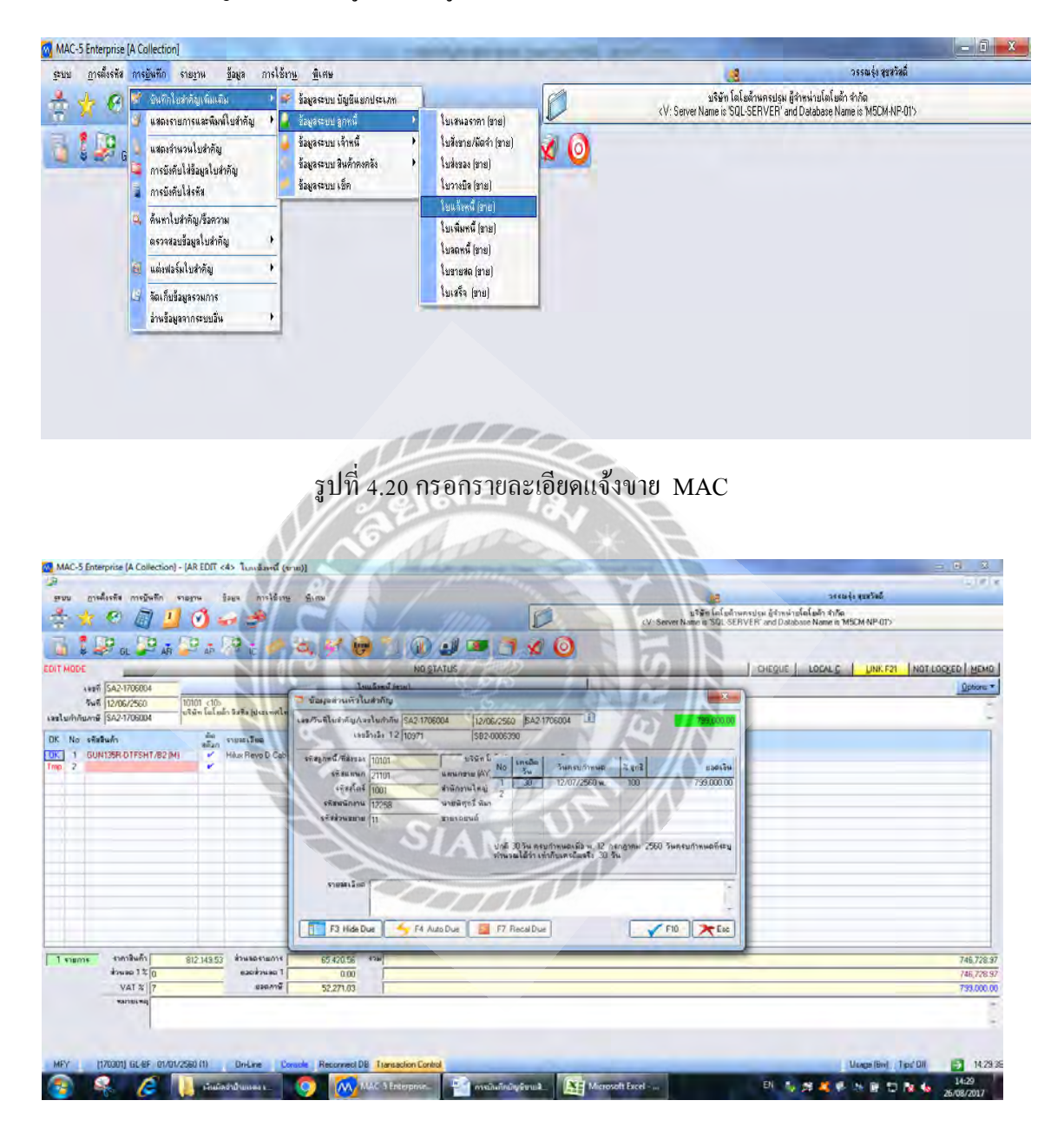

รูปที่ 4.21กด F2 กรอกข้อมูลรายละเอียดลูกค้า

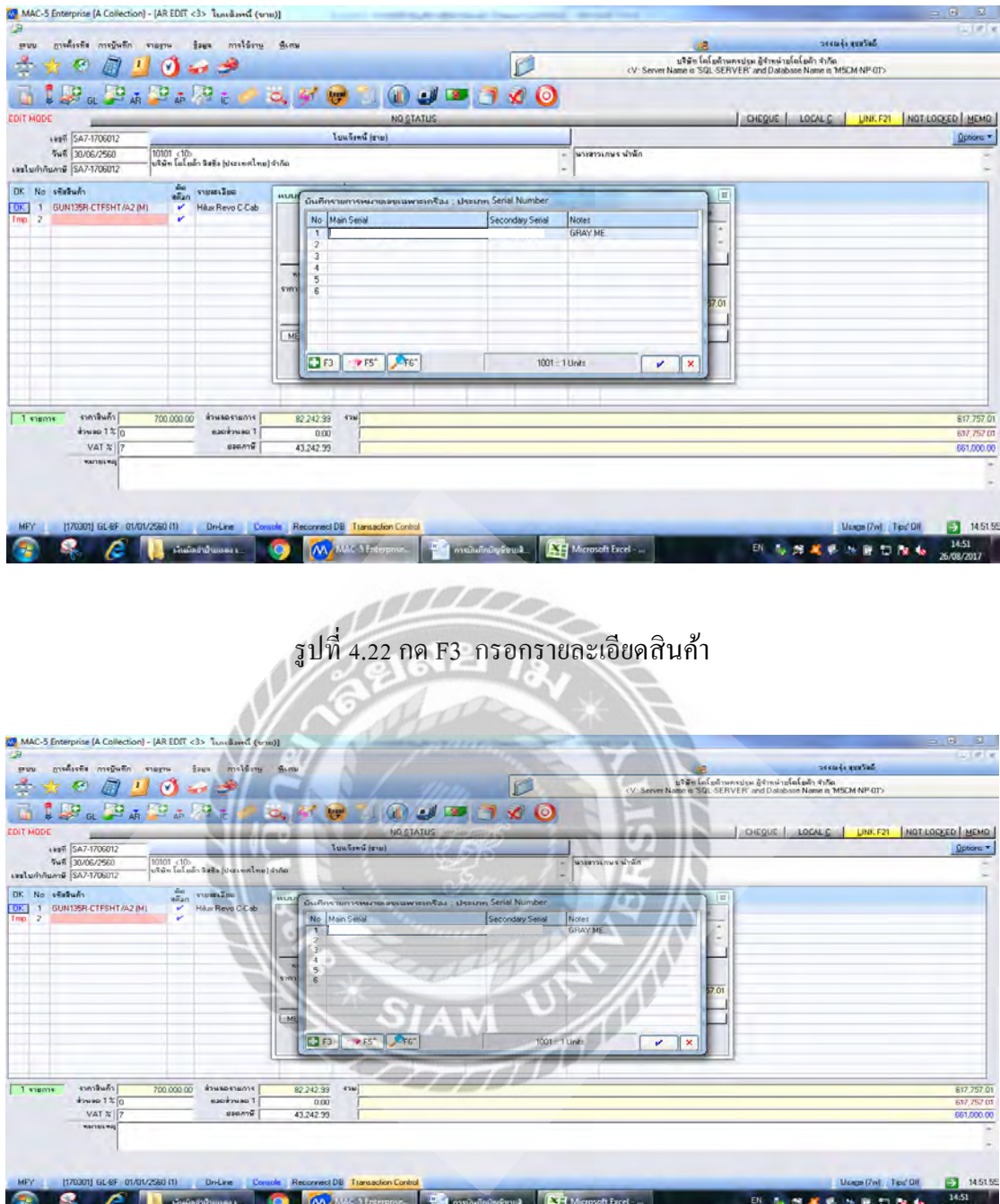

รูปที่ 4.23กด F9 เลือกตัด Serial Number รถที่ขาย

 $\,$  - ทำรายละเอียดของแถม Excel กรอกรายละเอียดของแถมใส่ฟอร์มตามตัวอย่างที่ 6 - นำไฟล์ของแถมที่ทำ Excel มานำเข้าข้อมูลที่ โปรแกรม Vehicle Management System หรือ รถคันเดียว Tools Update รายละเอียดรถ เพื่อนำไปออกใบเสร็จ (เฉพาะใบแจ้งหนี้ขายรถ) เลือกไฟล์ Excel ที่กรอกของแถมไว้ แล้วกด Process

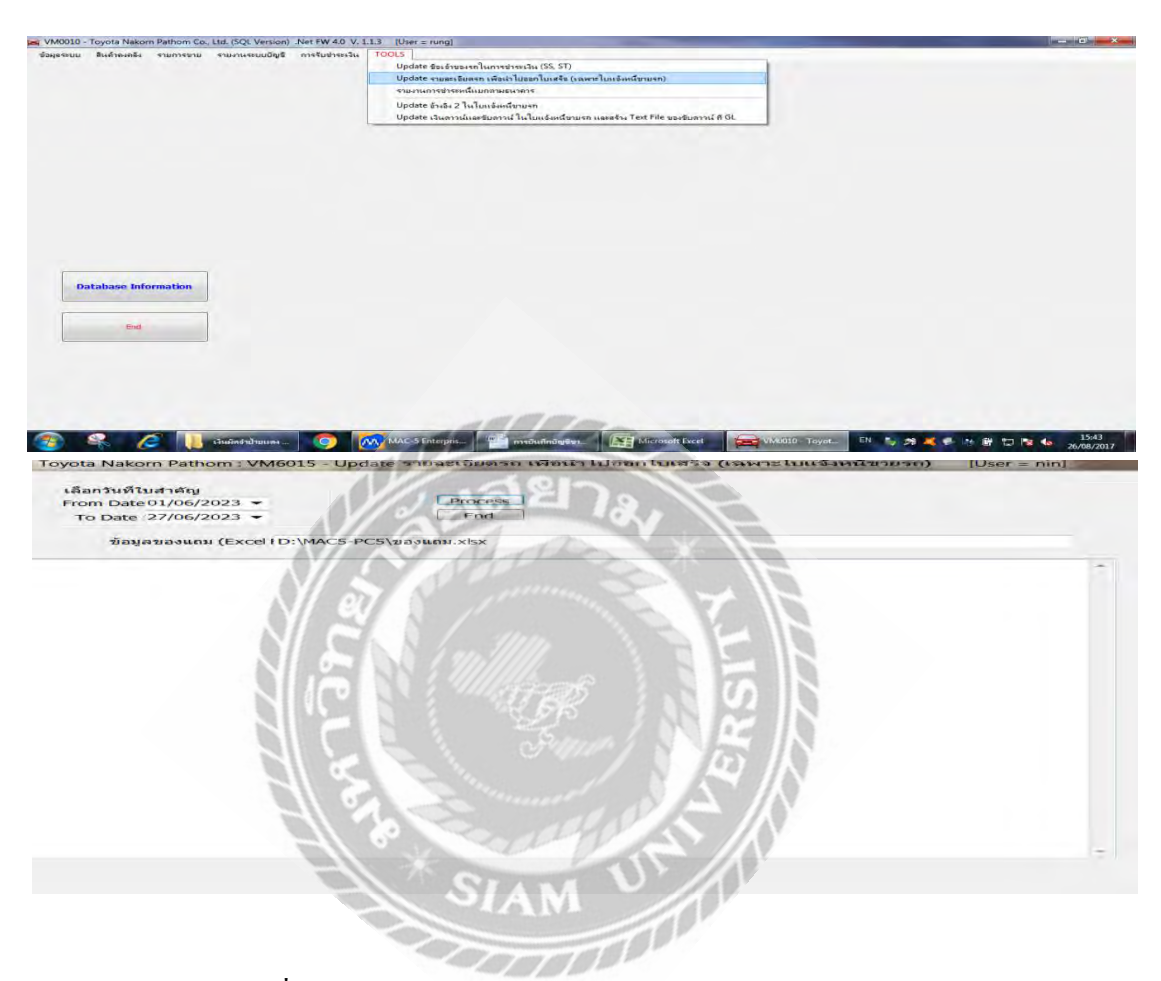

รูปที่ 4.24 น าไฟล์เข้าโปรแกรม Vehicle Management System

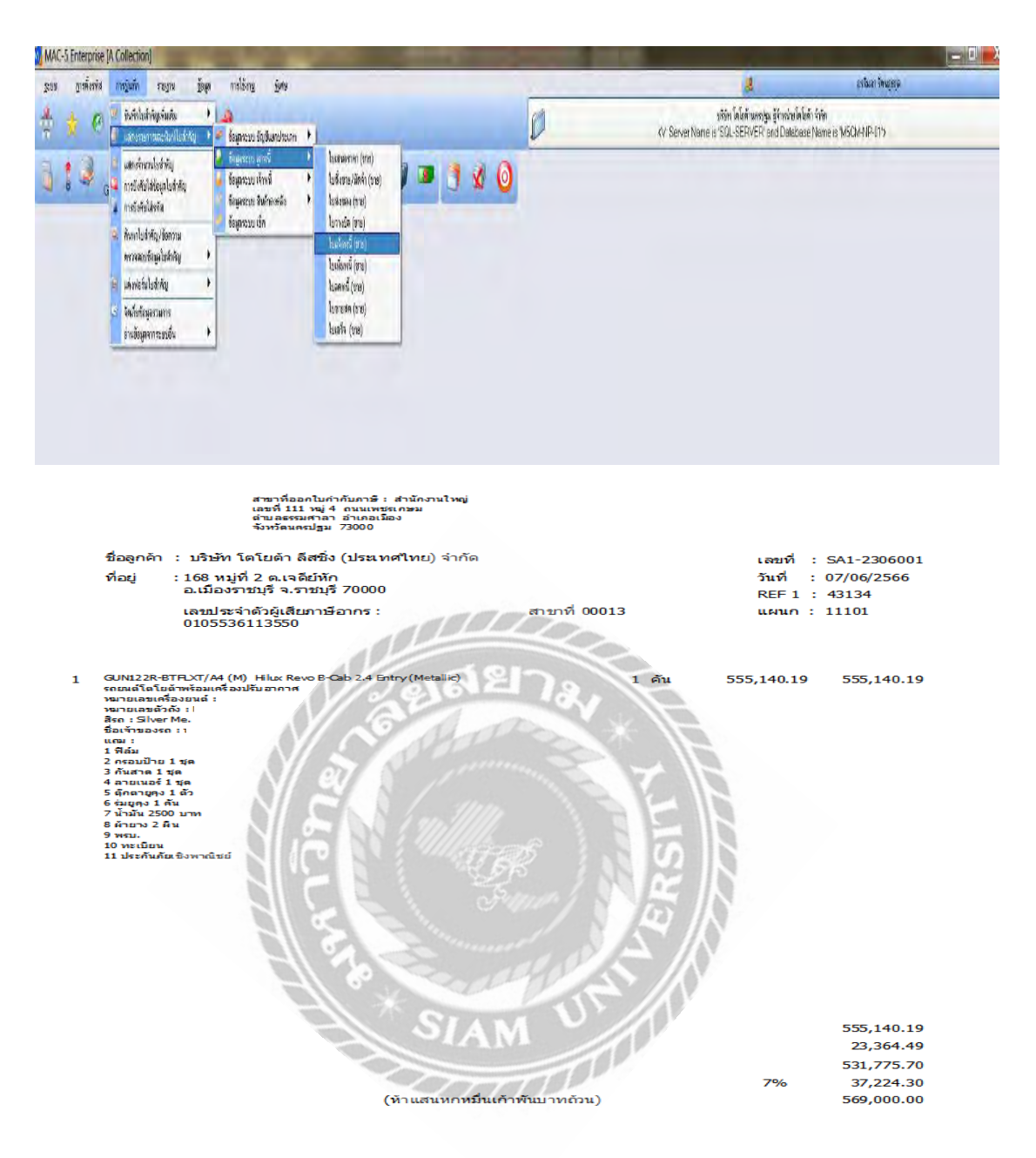

ู รูปที่ 4.25 Print ใบกำกับภาษี

-POST ไป GL เลือกเมนู ข้อมูล **>>** ท าการค านวณการเชื่อมโยงข้อมูล MI-GL **>>** เพื่อ ผ่านไปบันทึกบัญชี สมุดรายวันขาย-ลูกหนี้

# **บทที่ 5**

## **สรุปผลและข้อเสนอแนะ**

### **5.1 สรุปผลโครงงานหรืองานวิจัย**

## **5.1.1 สรุปผลโครงงานหรืองานวิจัยโดยเปรียบเทียบกับวัตถุประสงค์**

เมื่อด าเนินโครงการเสร็จสิ้นแล้วผลที่ได้ตรงตามวัตถุประสงค์ที่ตั้งไว้ได้ศึกษาการ บันทึกบัญชีซื้อ-ขายโดยโปรแกรมสำเร็จรูปทางบัญชี (MAC 5) ได้นำความรู้ที่ได้จากการเรียนรู้จาก ทฤษฎีมาใช้ในการปฏิบัติงานจริง ได้รับเอกสาร ตรวจสอบเอกสาร และบันทึกข้อมูลเอกสารลง โปรแกรมส าเร็จรู ปทางบัญชี(MAC 5) ตลอดจนตรวจสอบบัญชีซื้อ-ขายเกิดความเข้าใจใน ้ ระบบงาน และได้ช่วยลดเวลาให้สถานประกอบการโดยการจัดทำ คู่มือในการปฏิบัติงานที่เกี่ยวกับ การบันทึกบัญชีซื้อ-ขายโดยโปรแกรมสำเร็จรูปทางบัญชี (MAC 5) ทำให้นักศึกษาเรียนรู้เอกสารที่ เกี่ยวข้องกับการบันทึกบัญชีภาษีซื้อ-ภาษีขาย ทำให้นักศึกษาได้เรียนรู้การบันทึกบัญชีโดยใช้ โปรแกรม MAC 5 อย่างถูกต้อง ท าให้นักศึกษาได้ศึกษาขั้นตอนที่เกี่ยวข้องกับการบันทึกบัญชีภาษี ซื้อภาษีขายและเอกสารต่างๆที่ใช้ในการบันทึกบัญชี

## **5.1.2 ข้อจ ากัดหรือปัญหาของโครงงาน**

1) เนื่องจากข้อมูลที่นำมาจัดทำโครงการ ส่วนมากเป็นความลับของทางบริษัท ซึ่ง ทางผู้จัดท าจึงไม่สามารถน าข้อมูลและเอกสารมาเปิ ดเผยได้มากนัก เช่น ชื่อ ที่อยู่ บัญชีซื้อ-ขาย 2) เวลาในการทำความเข้าใจในระบบงานค่อนข้างมีจำกัด เนื่องจากเวลาในการ ้ ปฏิบัติงานมีระยะเวลาที่จำกัด และเนื้อหาของงานค่อนข้างละเอียดและซับซ้อน ในบางขั้นตอน และ มีหลายระบบงานให้ลงมือทำ

# **5.1.3 ข้อเสนอแนะเพื่อเป็ นแนวทางให้กับผ้อื่นในการด า ู เนินการแก้ไขต่อไป**

1) เรียนรู้ทำความเข้าใจในระบบงานและการใช้งานโปรแกรมสำเร็จรูปทางบัญชี เพื่อความถูกต้องและรวดเร็วในการปฏิบัติงาน

่ 2) รวบรวมและจดบันทึกข้อมูลระหว่างการปฏิบัติงานเพื่อนำมาจัดทำรูปเล่ม โครงงานเพื่อนำเสนอต่อไป

#### **5.2 สรุปผลการปฏิบัติงานสหกิจศึกษา**

### **5.2.1 ข้อดีของการปฏิบัติงานสหกิจศึกษา**

1) สามารถนำประสบการณ์ที่ได้จากการปฏิบัติงานสหกิจศึกษามาใช้ประโยชน์ใน การทำงานจริงในอนาคต

2) สามารถเข้าใจในระบบงานของสถานประกอบการจริงในอนาคต และสามารถ ปรับตัวเข้ากับที่ท างานได้ง่ายขึ้น

3) รู้จักความรับผิดชอบ ความละเอียดความแม่นยำในการทำงาน และวิธีกาแก้ไข้ ปัญหาเฉพาะหน้า

### **5.2.2 ปัญหาที่พบของการปฏิบัติงานสหกิจศึกษา**

1) รายละเอียดเอกสารไม่ถูกต้อง หรือไม่ครบถ้วน เช่น ชื่อ ที่อยู่ข้อมูลบัญชีซื้อ-ขาย เอกสารใบสั่งซื้อ-ขายแนบผิด

2) เอกสารมีจำนวนมาก ทำให้มีการบันทึกเอกสารไม่ถูกต้อง ไม่ครบถ้วน และไม่ ตรงกับเอกสารนั้น ๆ

### **5.2.3 ข้อเสนอแนะ**

1) ควรตรวจสอบทุกครั้งในการออกเอกสารหรือจัดให้มีการตรวจสอบเอกสารว่า มีจุดผิดพลาดตรงไหน พร้อมทั้งแก้ไข้ให้ถูกต้องอย่างสม่ำเสมอ

2) ควรให้มีการตรวจสอบการบันทึกเอกสารทุกครั้งให้ถูกต้องครบถ้วนอย่าง สม ่าเสมอและให้มีการแก้ไข้ให้ถูกต้องตรงกับเอกสารนั้นๆ

#### **บรรณานุกรม**

กิตติชัยถาวรธรรมฤทธิ์. (2561). *การบัญชีภาษีอากรTAX ACCOUNTING*. กรุงเทพฯ: เค.ไอ.ที.เพลส.

ี ปาริชาติ มณีมัย. (2551). *หลักการบัญชีขั้นต้น*. กรุงเทพฯ: สำนักพิมพ์โอเดียนสโตโปรแกรม. พลพธูปิ ยวรรณ และ สุภาพร เชิงเอี่ยม. (2550). *ระบบสารสนเทศทางการบัญชี.* กรุงเทพฯ:

วิทยพัฒน์.

Express Accounting. (2552). *โปรแกรมบัญชีExpress*. เข้าถึงได้จาก http://www.ictbiz.co.th/accounting-software/

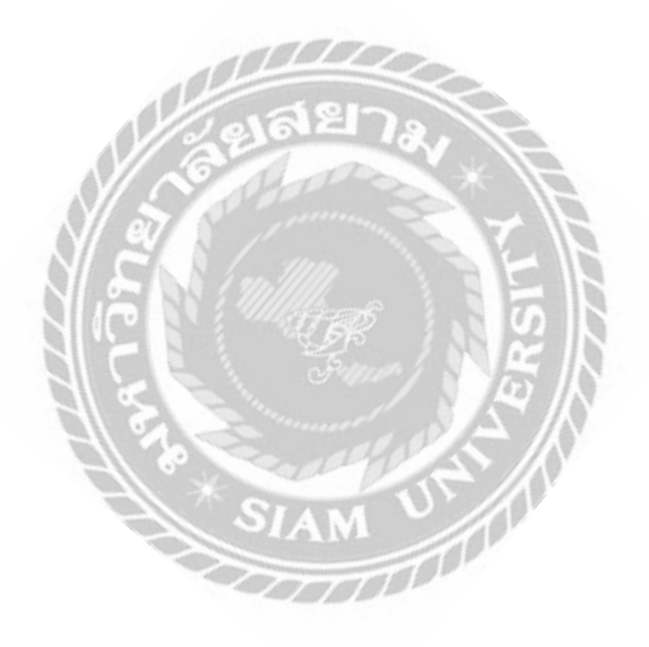

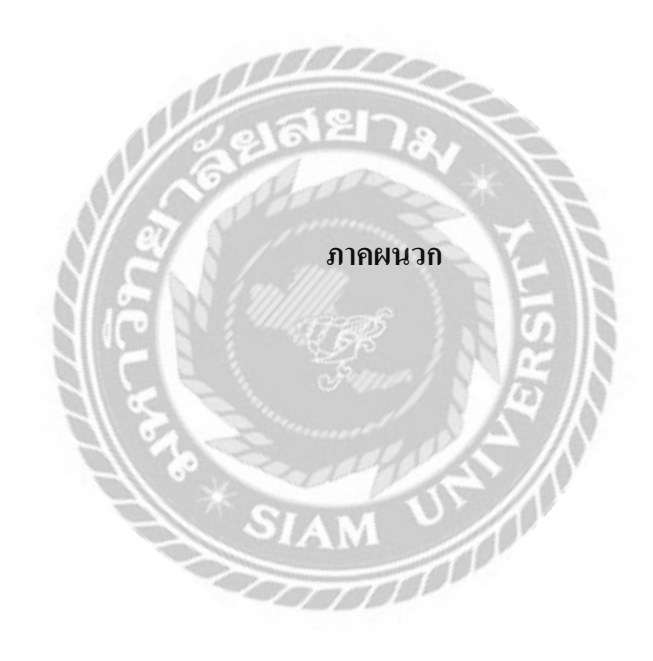

# **รูปภาพขณะปฏิบัติงาน**

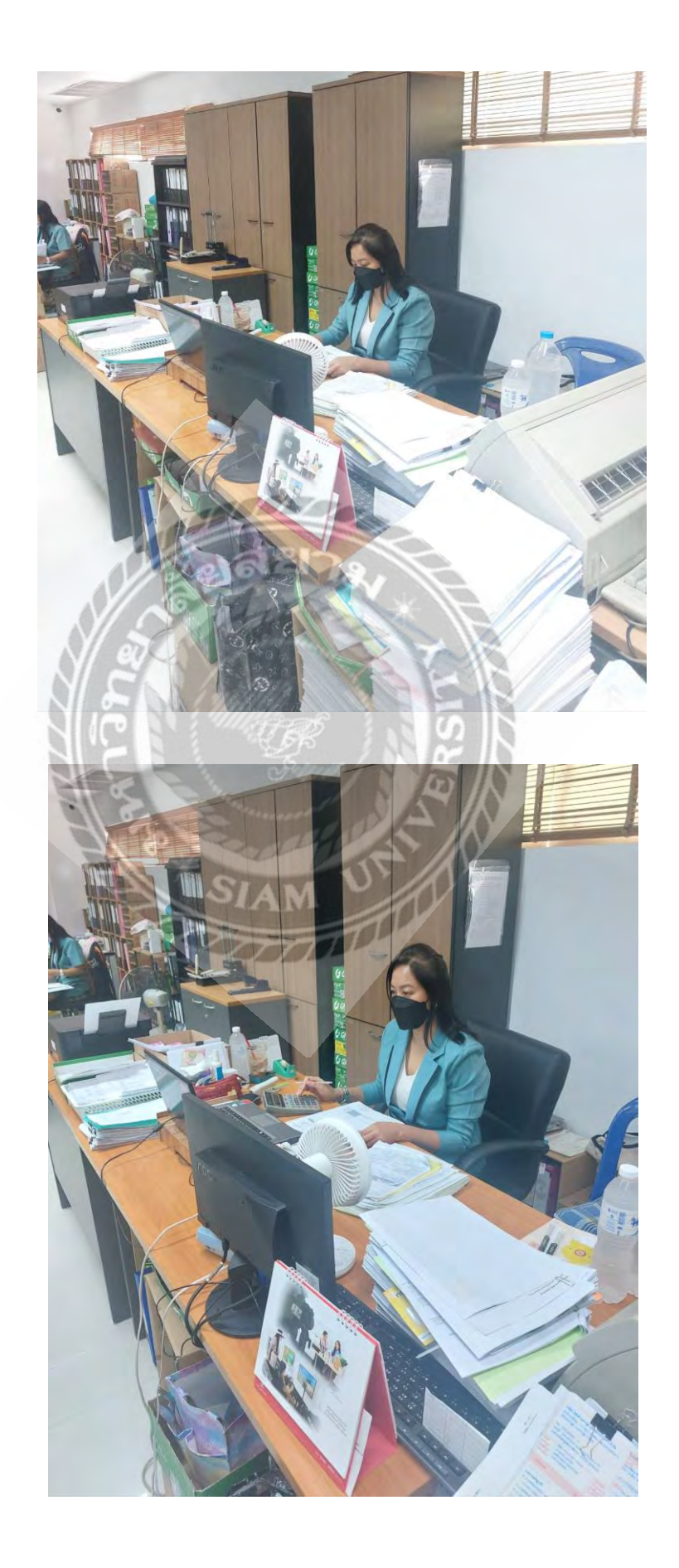

# **ประวัติผ้จัดท า ู**

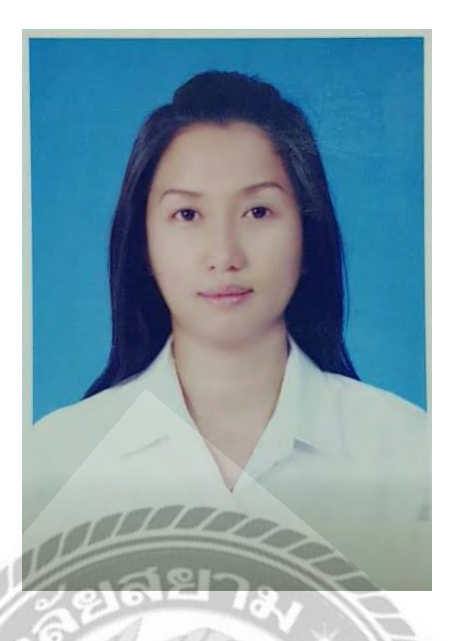

**ชื่อ-ชื่อสกุลภาษาไทย** : นางสาวรัตนา ดวงสร้อยทอง **รหัสนักศึกษา** : 6424300014 **คณะ** : บริหารธุรกิจ **สาขาวิชา** : การบัญชี

**ชื่อ-ชื่อสกุลภาษาอังกฤษ** : MISS RATTANA DOUNGSOITHONG

**ที่อยู่** : 1230 ซอยเพชรเกษม 55/2 แขวงหลักสอง เขตบางแค กรุงเทพฯ 10160

**เบอร์โทรศัพท์** : 081-9027584

**วัน เดือน ปีเกิด** : วันที่ 9 กรกฎาคม 2516